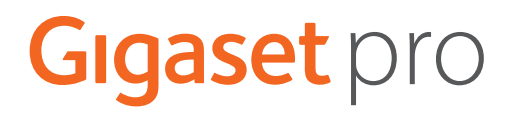

# SL800 H PRO

Información actual sobre su producto:  $\rightarrow$  [wiki.gigasetpro.com](http://wiki.gigasetpro.com)

# **Tabla de contenidos**

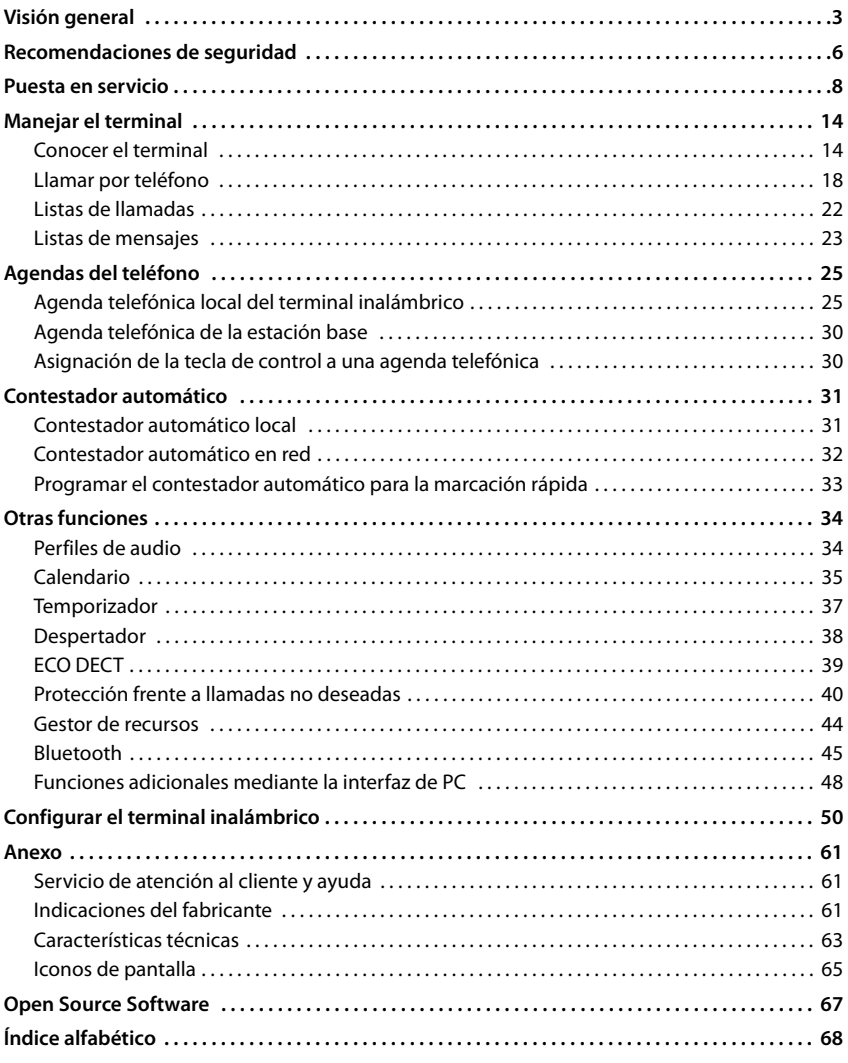

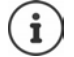

Algunas de las funciones que se describen en las instrucciones de uso no están disponibles en todos los países ni para todos los proveedores de red.

# **Visión general**

<span id="page-2-0"></span>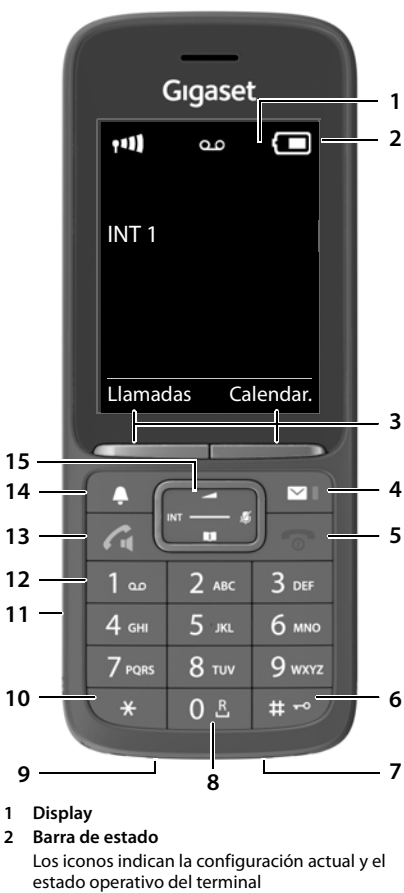

#### **3 Teclas de pantalla** Funciones distintas en función de la situación

- **4 Tecla de mensajes** Acceso a las listas de llamadas y mensajes; **parpadea**: mensaje nuevo o llamada perdida
- **5 Tecla de colgar / Tecla encender/apagar** Finalizar llamada; interrumpir función; Retroceder un nivel en el menú  $\blacktriangleright$  Pulse

Volver al estado de reposo **Pulse prolon-**

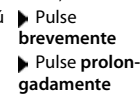

Encender/apagar el terminal (en el estado de reposo) Pulse **prolongadamente 6 Tecla de almohadilla / Tecla de bloqueo** Activar/desactivar el bloqueo de teclas (en el estado de reposo) Pulse **prolongadamente** Cambiar entre mayúsculas, minúsculas y números (al introducir texto) Pulse **brevemente** Introducir pausa de marcación **D** Pulse **prolongadamente 7 Micrófono 8 Tecla R** Consulta (flash)Pulse **prolongadamente 9 Conexión USB** Para el intercambio de datos entre el terminal inalámbrico y el PC **10 Tecla de asterisco** Abrir la tabla de caracteres especiales (al introducir texto) Pulse **brevemente** Conmutar entre marcación por impulsos y por tonos (para la conexión existente) Pulse **brevemente 11 Conexión de auriculares** (Clavija jack de 3,5 mm) **12 Tecla 1** Contestador automático/ Marcar el número del contestador automático en red Pulse **prolongadamente 13 Tecla de descolgar** / **Tecla de manos libres** Aceptar llamada; marcar el número mostrado; cambiar entre el modo de auriculares y manos libres; enviar SMS (al escribir un SMS) Abrir la lista de rellamada **Pulse brevemente** Comenzar la llamada<br> **B** Pulse **prolongadamente**

**3**

#### **14 Tecla de perfiles**

Cambio entre los perfiles de sonido (en estado de reposo) Activar/desactivar el micrófono (durante la comunicación)

Pulse **brevemente Pulse brevemente**

Pulse **prolon-**

Ajustar la sensibilidad del micrófono (durante la comuni-**gadamente** cación)

#### **15 Tecla de control / Tecla de menú**

Abrir menú; navegar por los menús y campos de entrada; activar funciones (en función de la situación)

# **Cómo utilizar las instrucciones de uso de un modo efectivo**

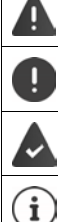

Advertencias cuya desobediencia puede provocar lesiones personales o daños materiales en los equipos.

Información importante para el funcionamiento y la correcta manipulación, así como sobre funciones de pago.

Requisito para poder ejecutar la siguiente acción.

Información adicional útil.

## **Teclas**

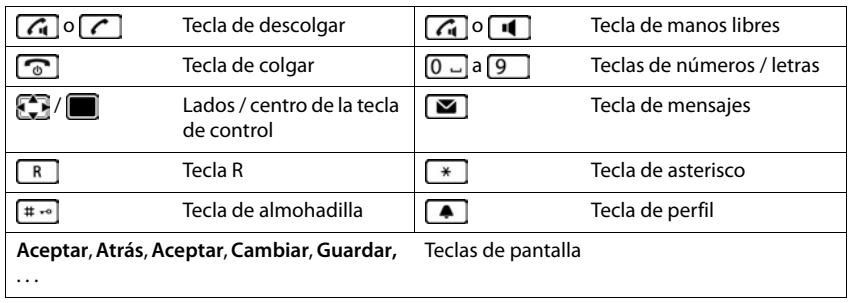

#### **Procedimientos**

**Ejemplo:** activar/desactivar la aceptación automática de llamadas

**E.**  $\blacksquare$  **A.** ... Con  $\blacksquare$ , seleccionar  $\blacksquare$  **Configuración**  $\blacktriangleright$  Aceptar  $\blacktriangleright$   $\blacksquare$  Telefonía  $\blacktriangleright$ 

#### **Aceptar ▶ Resp. automática ▶ Cambiar (** $\mathbf{X}$  **= activado)**

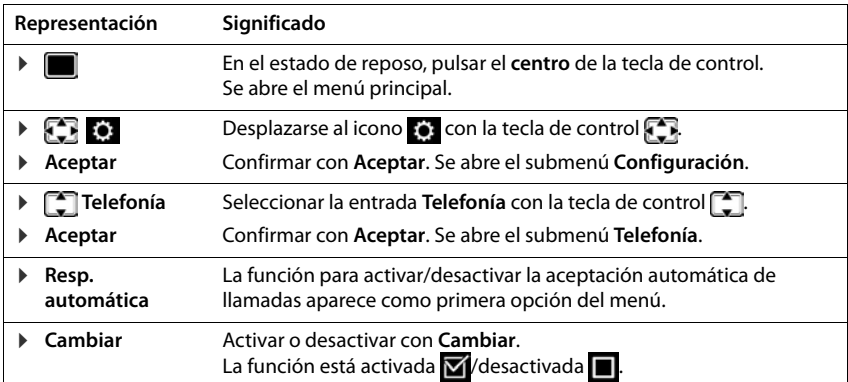

# **Recomendaciones de seguridad**

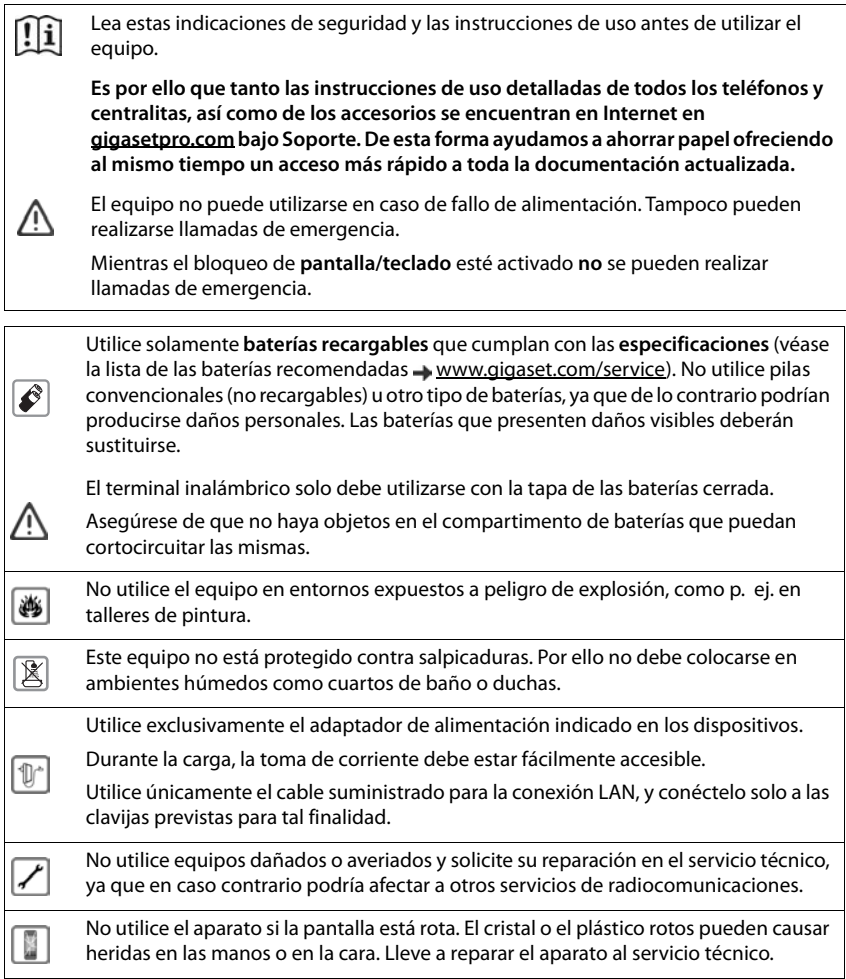

Las pilas y baterías pequeñas que puedan ser ingeridas deben mantenerse fuera del alcance de los niños.

La ingesta puede provocar quemaduras, la perforación de tejidos blandos e incluso la muerte. Pueden originarse quemaduras graves durante las 2 horas siguientes a la ingesta.

En el caso de ingerir una pila o batería, se deberá solicitar de inmediato asistencia médica.

Puede provocar anomalías en el funcionamiento de equipos médicos. Tenga en cuenta las condiciones técnicas del entorno (p. ej., en consultorios médicos).

En caso de usar dispositivos médicos electrónicos (p. ej., un marcapasos), consulte antes al fabricante del mismo. Allí le ofrecerán información acerca de hasta qué punto dichos dispositivos son inmunes a interferencias de alta frecuencia (para obtener más información sobre su producto Gigaset, véase "Características técnicas").

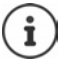

O

۱

Asegúrese de que no haya objetos en el compartimento de baterías que puedan cortocircuitar las mismas.

Si se suministra un cable adaptador USB, utilice únicamente una fuente de alimentación USB (5 voltios) con conexión USB A. El uso de otras fuentes de tensión, como un PC con conexión USB, puede provocar daños.

Si se suministra una fuente de alimentación, utilice dicha fuente de alimentación.

# **Puesta en servicio**

# <span id="page-7-0"></span>**Contenido de la caja**

- un **terminal inalámbrico**,
- una tapa para la batería (cubierta trasera del terminal inalámbrico),
- una batería,
- un soporte de carga con fuente de alimentación,
- una pinza de sujeción para el cinturón,
- un manual de instrucciones

El soporte de carga ha sido concebido para funcionar en espacios cerrados y secos a una temperatura comprendida entre +5 °C y +45 °C.

El dispositivo no debe exponerse nunca a los efectos de fuentes de calor, de la luz solar directa ni de otros equipos eléctricos.

El dispositivo debe protegerse contra la humedad, el polvo, así como los líquidos y vapores agresivos.

Generalmente, el equipo no deja marcas ni huellas en la superficie sobre la que se coloca. Sin embargo, teniendo en cuenta la gran variedad de barnices y acabados usados en el mobiliario, no se puede descartar la posibilidad de que, con el contacto, queden marcas en la superficie sobre la que se apoye.

Este equipo solo es adecuado para su montaje a una altura de 2 m máx.

## **Conectar el soporte de carga**

- Inserte en el soporte de carga el conector plano de la fuente de alimentación 1.
- ▶ Enchufe la fuente de alimentación 2.

Extraer el conector plano del soporte de carga:

- Desenchufe la fuente de alimentación de la red de suministro eléctrico.
- **Presione el botón de desbloqueo** 3.
- **Extraiga el conector** 4.

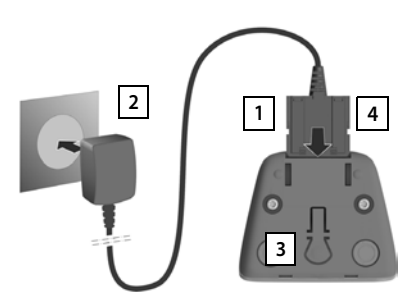

## **Puesta en servicio del terminal inalámbrico**

La pantalla está protegida con una lámina transparente. **Extraiga la película de protección.** 

#### **Colocar la batería**

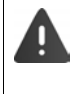

Utilice solo una batería recargable, ya que de otro modo es posible que se produzcan graves perjuicios para la salud y daños materiales considerables. Por ejemplo, podría dañarse el revestimiento de la batería o ésta podría incluso explotar. Además, podrían producirse problemas de funcionamiento o daños en el dispositivo.

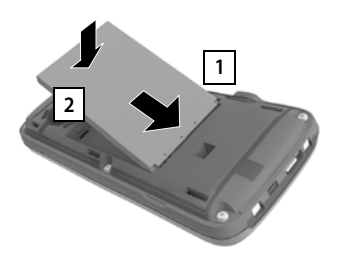

- ▶ Coloque la batería con los contactos hacia abajo <mark>1</mark>.
- Presionar la batería hacia abajo hasta que encaje 2 **.**

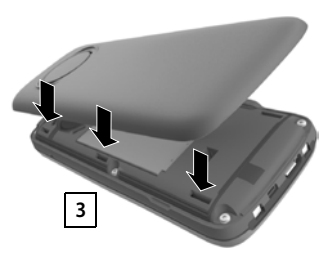

- Alinee las pestañas laterales de la tapa de la batería con las hendiduras de la carcasa 3.
- Presione la tapa hasta que encaje.

### **Extracción de la batería**

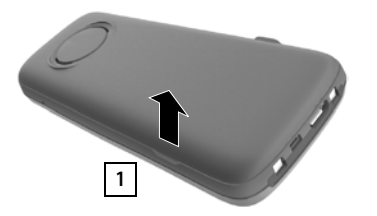

- Quite la pinza para el cinturón (en caso de que esté montado).
- Introduzca la uña en la perforación bajo la tapa de la batería y levante la tapa de la batería | 1 |.

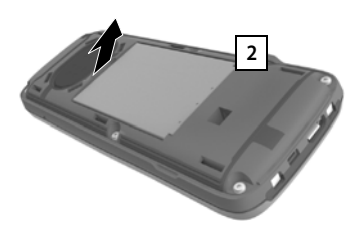

 Para cambiar la batería introduzca la uña en la muesca de la carcasa y levante la batería 2.

## **Cargar la batería**

 Antes de utilizar el terminal por primera vez, carga la batería completamente en el soporte de carga o conectándolo a un cargador USB estándar.

La batería estará completamente cargada cuando en la pantalla aparezca el icono 5.

> Las baterías pueden calentarse durante el proceso de carga. Esto es normal y no representa ningún peligro.

La capacidad de carga de las baterías disminuye por motivos técnicos con el tiempo.

Una vez conectado el terminal inalámbrico a la alimentación de corriente, se inicia un asistente de configuración.

#### **Configurar el idioma de pantalla**

 $\triangleright$  Pulse la tecla de control  $\lceil \frac{m}{n} \rceil$  hasta que en la pantalla se marque el idioma deseado, p. ej., **Francais** Pulse la tecla de pantalla **Aceptar** 

También puede cambiar el idioma de pantalla más tarde en el menú **Configuración**.

#### **Seleccionar el país (si está disponible)**

 $\blacktriangleright$  Pulse la tecla de control  $\lceil \frac{2}{3} \rceil$  hasta que en la pantalla aparezca seleccionado el país en que utiliza el aparato, por ejemplo, **España** Pulse la tecla de pantalla **Aceptar**

También puede cambiar el idioma más adelante en el menú **Configuración**.

#### **Registrar el terminal inalámbrico (en función de la estación base)**

El registro debe iniciarse **tanto** en la estación base **como** en el terminal inalámbrico. Ambas operaciones deben realizarse **en un plazo máximo de 60 segundos**.

#### **En la estación base / En el router**

- 
- Estación base Gigaset: **Mantenga pulsada** la tecla de registro/paging de la estación base (unos 3 segundos).

Otra estación base u otro router:

 $\blacktriangleright$  Información sobre el procedimiento de registro  $\blacktriangleright$  Documentación sobre la estación base y el router

Deutsch English Francais

Reino Unido Irlanda Austria

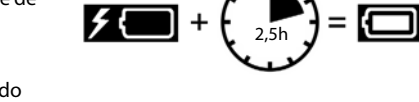

#### **En el terminal inalámbrico**

Se muestra el mensaje **Pulsar botón de emparejamiento en router y esperar** .

Registro en un router: El terminal inalámbrico busca un router en modo de registro. Se registra automáticamente.

Registro en una estación base:

- ▶ Espere hasta que el mensaje desaparezca o ▶ pulse la tecla de colgar  $\boxed{\odot}$  ... Se muestra **Por favor, registre el terminal**
- Pulse la tecla de pantalla **Registrar** . . . Se busca una estación base disponible para el registro  $\blacktriangleright$  Si se solicita: introduzca el PIN del sistema (estado de suministro en estaciones base Gigaset: **0000**)

Tras el registro, el terminal inalámbrico pasa al estado de reposo. En la pantalla se mostrará el número interno asignado al terminal inalámbrico, p. ej., **INT 1**.

Un terminal inalámbrico puede registrarse hasta en cuatro estaciones base.

**D Aceptar Aceptar Configuración Aceptar Registro Aceptar** Registrar el terminal inalámbrico:

> **Registrar terminal Aceptar** . . . Se buscará una estación base lista para el registro  $\blacksquare$ ... Si procede: Introducir el PIN del sistema (estado de suministro en estaciones base Gigaset: **0000**) **Aceptar**

Cambio de estación base:

**Seleccionar la base Aceptar 1** ... Con  $\Box$ , seleccionar la estación base o seleccionar **Mejor base Aceptar**  $(Q)$  = seleccionado)

**Mejor base:** Cuando se pierda la conexión con la estación base actual, el terminal inalámbrico seleccionará la estación base con la mejor recepción.

Dar de baja el terminal inalámbrico (en función de la estación base):

**Dar de baja term.** Aceptar ... Se selecciona el terminal inalámbrico utilizado  $\blacksquare$ ... Con  $\blacksquare$ , seleccionar otro terminal inalámbrico, si fuera necesario **Aceptar** . . . Introducir el PIN del sistema, si se solicita **Aceptar** . . . Confirmar baja con **Sí**

Si el terminal inalámbrico está registrado en varias estaciones base, cambiará a la estación base con la mejor recepción (**Mejor base**).

Algunas bases de Gigaset o bases/router de otros fabricantes pueden no ser completamente compatibles con el terminal inalámbrico y puede que no se muestren todas las funciones correctamente. En ese caso, utilice la entrada de menú **Registro básico**. Esto garantiza la representación correcta en el terminal inalámbrico, pero también puede causar limitaciones en algunas funciones.

#### **Información sobre la protección de datos**

Si el dispositivo está conectado a Internet mediante una estación base IP o un router, establecerá contacto automáticamente con el servidor de asistencia de Gigaset y le enviará periódicamente información específica del dispositivo. Dicha información se utiliza, por ejemplo, para actualizar el firmware o para proporcionar servicios de Internet.

Información adicional sobre los datos almacenados:  $\rightarrow$  gigaset.com

#### **Ajustar la fecha y la hora**

Ajustar la fecha y la hora para que las llamadas recibidas se registren en la lista de llamadas con la fecha y la hora correctas y para poder usar el despertador.

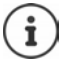

La fecha y la hora se configuran mediante la estación base. Si la estación base es compatible con la tecnología IP, la fecha y la hora también pueden configurarse mediante un servidor horario de Internet.

Si la estación base lo permite, puede ajustar la fecha y la hora manualmente a través del terminal inalámbrico.

Pulsar la tecla de pantalla **Hora**

o, si la fecha y la hora ya están ajustadas:

**▶ a )** ... Con **F**, seleccionar **[6]** Configuración ▶ **Aceptar • Fecha y hora • Aceptar** 

La posición de entrada activa parpadea  $\blacktriangleright$  ... Cambiar la posición de entrada con  $\blacksquare$  ... Cambiar entre los campos de entrada  $\cos \left( \frac{\pi}{2} \right)$ 

Introducir la fecha:

 . . . Introducir el día, el mes y el año en formato de 8 dígitos  $\mathsf{con} \mathbb{H}$ 

Introducir la hora:

 . . . Introducir la hora y los minutos en formato de 4 dígitos  $\cos \mathbb{H}$ 

Guardar la configuración:

 Pulse la tecla de pantalla **Guardar**. . . . En la pantalla se muestra **Guardado** y suena un tono de confirmación

Volver al estado de reposo:

**Pulse prolongadamente** la tecla de colgar

#### **El teléfono está ahora operativo.**

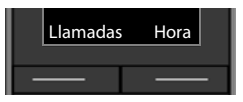

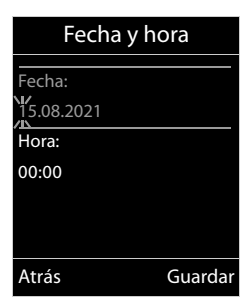

# **Colocar la pinza para el cinturón**

El terminal inalámbrico dispone de dos hendiduras en los laterales para fijar la pinza de sujeción para el cinturón. • Colocar la pinza para el cinturón:Empuje la pinza

- para el cinturón sobre la parte trasera del terminal hasta que las pestañas de la pinza encajen en las hendiduras.
- Quitar la pinza para el cinturón:Presione con fuerza el centro de la pinza para el cinturón con el dedo pulgar derecho.Introduzca la uña del otro pulgar lateralmente en la parte superior entre la pinza y la carcasa. Extraiga la pinza hacia arriba.

# **Conectar los auriculares**

▶ Conectar la clavija de los auriculares a la toma jack de 3,5 mm del lado izquierdo del terminal inalámbrico 1.

o bien

 $\triangleright$  conectar unos auriculares mediante Bluetooth ( $\rightarrow$  [p. 46\)](#page-45-0).

Ajustar el volumen de los auriculares:  $\rightarrow$  [p. 52](#page-51-0)

# **Conectar el cable de datos USB**

Para el intercambio de datos entre el terminal inalámbrico y el PC:

 Conectar el conector Micro-USB del cable de datos USB al puerto USB situado en la parte inferior del terminal inalámbrico 1.

> El terminal inalámbrico debe conectarse **directamente** al PC, **no** a través de un concentrador USB.

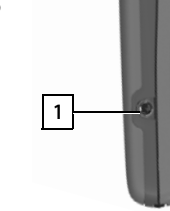

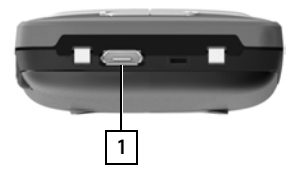

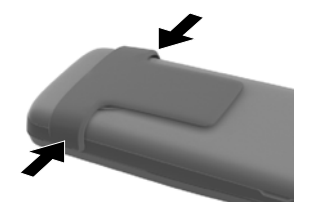

# **Manejar el terminal**

# <span id="page-13-1"></span><span id="page-13-0"></span>**Conocer el terminal**

## **Encender/apagar el terminal inalámbrico**

- Encender:  $\triangleright$  **Mantener** pulsada la tecla de colgar  $\lceil \frac{\cdot}{\cdot \cdot} \rceil$  con el terminal inalámbrico apagado
- Apagar: Cuando el terminal inalámbrico está en estado de reposo, **mantener** pulsada la tecla de colgar  $\sqrt{2}$

## **Bloquear/desbloquear el teclado**

El bloqueo del teclado evita el uso accidental del terminal.

Activar y desactivar el bloqueo del teclado: **Mantener** pulsada la tecla  $\left[\text{H} \right]$ 

Teclado bloqueado: En la pantalla se muestra el símbolo **O** 

#### **Bloqueo de teclado con PIN**

Si ha definido un PIN para el terminal inalámbrico (diferente a 0000), deberá introducirlo para anular el bloqueo del teclado.

Configurar PIN del terminal inalámbrico:  $\rightarrow$  [p. 58](#page-57-0)

Determinar números de emergencia que también se pueden marcar con el bloqueo del teclado con PIN:  $\rightarrow$  [p. 56](#page-55-0)

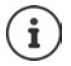

Al señalizarse una llamada entrante en el terminal inalámbrico, el bloqueo del teclado se desactiva automáticamente. Puede contestar la llamada. Al término de la misma, vuelve a activarse el bloqueo.

## **Tecla de control**

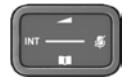

La tecla de control sirve para navegar por los menús y los campos de entrada y, dependiendo de la situación, también para abrir determinadas funciones.

En lo sucesivo se marcará en negro el lado de la tecla de control (arriba, abajo, derecha, izquierda) que se deberá pulsar en función de la situación (p. ej., para "pulsar el lado derecho de la tecla de control" o para "pulsar el centro de la tecla de control").

#### **En estado de reposo**

Abrir el menú principal de la contra de la contra de la contra de la contra de la contra de la contra de la co Abrir la agenda telefónica Pulsar **brevemente** la

Abrir la lista de las agendas telefónicas en línea disponibles (por ejemplo, la agenda telefónica de un proveedor de Internet o una agenda telefónica central en una estación base CAT-iq) Abrir la lista de terminales inalámbricos Ajustar el volumen del microteléfono o el dispositivo de manos libres Ajustar la sensibilidad del micrófono **Mantener** pulsada la

#### **En los submenús y los campos de entrada y de selección**

Confirmar la función Desplazarse una línea hacia arriba/abajo / Seleccionar la opción, mover el cursor hacia la izquierda/derecha /

#### **Durante una comunicación**

Abrir la agenda telefónica

Abrir la lista de las agendas telefónicas en línea disponibles (por ejemplo, la agenda telefónica de un proveedor de Internet o una agenda telefónica central en una estación base CAT-iq) Silenciar el micrófono Pulsar **brevemente** la

Ajustar la sensibilidad del micrófono **Mantener** pulsada la

Iniciar una consulta interna Modificar el volumen del microteléfono o el dispositivo de manos libres

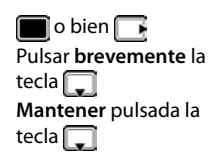

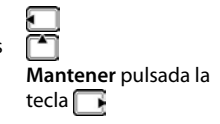

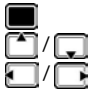

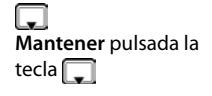

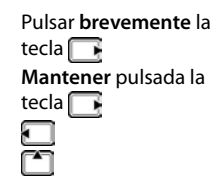

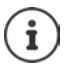

Según la estación base: La asignación de las agendas telefónicas a la tecla  $\Box$ (pulsación **larga** o **breve**) se puede modificar.

# **Teclas de pantalla**

Dependiendo de la situación, en la pantalla se ofrecen diferentes funciones.

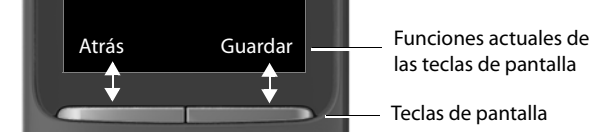

Iconos de las teclas de pantalla  $\rightarrow$  [p. 65](#page-64-1)

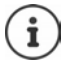

En estado de reposo, las teclas de pantalla tienen asignada una función.

Modificar asignación: + [p. 58](#page-57-1)

**La disponibilidad y el manejo de las funciones pueden diferir de los de su teléfono.**

# **Uso de los menús**

Se pueden usar las funciones del terminal mediante un menú organizado en diferentes niveles.

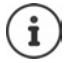

El uso de los menús depende de la estación base. En función del número y del tipo de funciones disponibles pueden mostrarse en menús diferentes, p. ej. en el nivel superior o en un submenú.

Ejemplos: **Ajustes de audio** pueden mostrarse en el nivel superior del menú o en el submenú **Configuración**, **Calendario** puede mostrarse en el menú **Organizador** o en el menú **Funciones adicional.**.

#### **Seleccionar/confirmar las funciones**

Confirmar una selección con **Aceptar** o pulsar el centro de la tecla de control **se el parte de la tecla** de control Retroceder un nivel en el menú con **Atrás** Volver al estado de reposo con **Mantener** pulsada la tecla Activar/desactivar una función con **Cambiar** activado **/desactivado** Activar/desactivar la opción con **Aceptar** seleccionado O/no seleccionado O

#### **Menú principal**

En estado de reposo: Pulsar el **centro** de la tecla de control  $\blacksquare$  ... Seleccionar el submenú con la tecla de control **Aceptar** 

Las opciones del menú principal se mostrarán en la pantalla mediante iconos. El icono de la función seleccionada se resalta en color y el nombre correspondiente se muestra en el encabezado de la pantalla.

#### Ejemplo

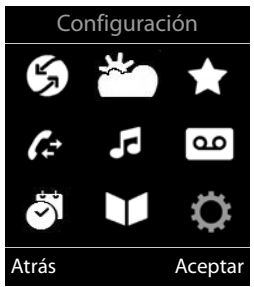

#### **Submenús**

Las funciones de los submenús se muestran en forma de lista.

Para acceder a una función:  $\blacktriangleright$  ... Seleccionar la función con la tecla de control **Aceptar** 

Regresar al nivel anterior del menú:

Pulsar la tecla de pantalla **Atrás**

#### o bien

Pulsar **brevemente** la tecla de colgar

#### **Volver al estado de reposo**

**Mantener** pulsada la tecla de colgar

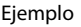

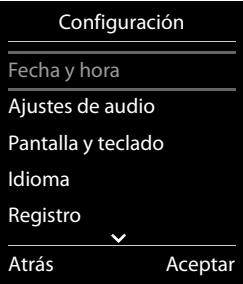

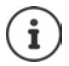

Si no se pulsa ninguna tecla, el terminal retorna **automáticamente** al estado de reposo después de aproximadamente 2 minutos.

## **Introducir texto**

#### **Posición de entrada**

- $\triangleright$  Seleccionar el campo de entrada con  $\lceil \cdot \rceil$ . Un campo está activado cuando en él se muestra un cursor parpadeante.
- $\triangleright$  Mover el cursor con  $\blacksquare$ .

#### **Corregir errores**

- Borrar **caracteres** a la izquierda del cursor: **Pulsar brevemente** la tecla **<**
- **•** Borrar palabras a la izquierda del cursor: **I** Mantener pulsada la tecla < c

#### **Introducir letras/caracteres**

Las teclas entre  $\boxed{2}$  y  $\boxed{9}$  y la tecla  $\boxed{0}$  lenen asignadas varias letras y números. Cuando se pulsa una tecla, en la parte

Robert

Ejemplo

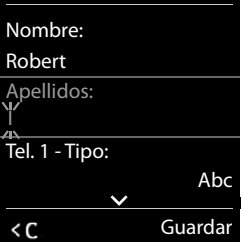

Nuevo registro

inferior de la pantalla se muestras los caracteres asignados. El carácter seleccionado está resaltado.

- Seleccionar letras/números: **Pulsar brevemente** la tecla varias veces seguidas
- Alternar entre minúsculas, mayúsculas y números:  $\blacktriangleright$  Pulsar la tecla de almohadilla  $\sharp\rightarrow$ Al editar una entrada de la agenda telefónica, la primera letra y la que sigue a un espacio se escribirán automáticamente en mayúsculas.
- Introducir caracteres especiales:  $\triangleright$  Pulsar la tecla de asterisco  $\triangleright$   $\cdot$ . Desplazarse al carácter deseado con **Insertar**

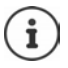

La disponibilidad de los caracteres especiales depende del idioma seleccionado.

# <span id="page-17-0"></span>**Llamar por teléfono**

# **Realizar una llamada**

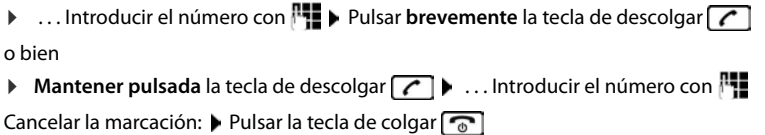

#### **En una estación base Gigaset con IP**

El marcaje se realiza mediante la conexión de envío (línea) configurada para el terminal inalámbrico. Utilizar otra línea:

**Mantener pulsada** la tecla de descolgar  $\boxed{\curvearrowleft}$  **With Leap and Seleccionar línea con**  $\boxed{\cdot}$  Marcar  $\triangleright$ ... Introducir número con  $\overline{P}$ ... El número se marca unos 3 segundos después de introducir el último dígito

#### **Marcar desde la agenda telefónica local**

▶ ... Abrir la agenda telefónica con D ▶ ... Seleccionar la entrada con D ▶ Pulsar la tecla de descolgar<sup>7</sup>

En el caso de que haya varios números para una misma entrada:

→ ... Seleccionar el número con DIPUSar la tecla de descolgar DI... Se marcará el número

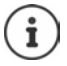

Para el acceso rápido (marcación abreviada): Asignar números de la agenda telefónica a las teclas de cifras o de pantalla.

#### **Marcar desde una agenda telefónica pública/central**

En función de la estación base a la que está conectado el terminal inalámbrico, puede marcar desde una agenda telefónica pública o desde una agenda telefónica central en una estación base CAT-iq.

**Mantener** pulsado

Encontrará más información  $\rightarrow$  en el manual de usuario detallado de su teléfono

#### **Marcar desde la lista de rellamada**

La lista de rellamada contiene los 20 últimos números distintos marcados en este terminal inalámbrico.

**Pulsar la tecla de descolgar <b>c** brevemente ... Se abrirá la lista de rellamada **>** Seleccionar la entrada con  $\Box$  Pulsar la tecla de descolgar

Si se muestra un nombre:

**▶ Ver** . . . Se muestra el número ▶ . . . En caso necesario, desplazarse por los números con  $\blacksquare\blacktriangleright\ldots$  Una vez llegado al número de teléfono deseado, pulsar la tecla de descolgar  $\sqrt{ }$ 

#### **Administrar las entradas de la lista de rellamada**

Pulsar la tecla de descolgar **comente** . . . Se abre la lista de rellamada  $\triangleright$  Seleccionar la entrada con **Opciones** ... Opciones disponibles: Añadir la entrada a la agenda telefónica: **Copiar a la agenda Aceptar** Aceptar el número que aparece en pantalla: **Mostrar el número Aceptar** . . . En caso necesario, modificar o completar con  $\leq$  ... Guardar como una entrada nueva en la agenda telefónica con Borrar la entrada seleccionada: **Borrar el registro Aceptar** Borrar todos los registros:

**Borrar toda la lista Aceptar**

#### **Marcar desde una lista de llamadas**

Las listas de llamadas (+ p. [22](#page-21-1)) contienen las últimas llamadas recibidas, realizadas y perdidas.

**E**  $\triangleright$  ... Con  $\cdot\cdot\cdot$  seleccionar  $\cdot\cdot\cdot$  Lista de llamadas  $\triangleright$  Aceptar  $\triangleright$  ... Con  $\cdot\cdot\cdot$  seleccionar a la lista **Aceptar 1** ... Con **...** seleccionar la entrada 1 Pulsar la tecla de descolgar **1** 

Las listas de llamadas pueden abrirse directamente con la tecla de pantalla **Llamadas**, si está asignada la función correspondiente.

La lista **Llamadas perdidas** también se puede abrir con la tecla de mensajes .

#### **Realizar llamadas anónimas**

Si la función está activada, su número de teléfono no se transmite.

**E**  $\triangleright$  ... Con  $\Box$ , seleccione  $\odot$  Servicios de red ▶ Aceptar ▶  $\Box$  Seleccione la conexión **Aceptar Ocultar número Cambiar** ( = activado)

## **Llamadas entrantes**

Una llamada entrante se señaliza mediante un timbre, una indicación en la pantalla y el parpadeo de la tecla de descolgar  $\sim$ .

Aceptar la llamada:

- Pulsar la tecla de descolgar  $\lceil \cdot \rceil$
- Si la función **Resp. automática** está activada:  $\triangleright$  Retirar el terminal inalámbrico del soporte de carga
- Enviar una llamada al contestador automático: ▶ → oo
- Aceptar la comunicación en los auriculares

Desactivar el timbre de llamada: **Silenciar** . . . La llamada solo se puede aceptar mientras se muestre en la pantalla

#### **Devolver una llamada perdida**

Devolver la llamada al número de la última llamada no contestada, aunque este no se muestre.

**•** ... Con **A** seleccionar **S** Servicios de red **A** Aceptar **P A** Rellam. **automática Aceptar**

#### **Establecer desvío de llamadas**

El desvío de llamadas le permite redirigir las llamadas entrantes destinadas a su número hacia otro número de teléfono de su elección.

**E.**  $\blacksquare$  **D** ... Con  $\blacksquare$  seleccione  $\blacksquare$  Servicios de red ▶ Aceptar ▶  $\blacksquare$  Seleccione la conexión **Aceptar > Desvío de llamadas** > Aceptar > Seleccione cuándo debe aplicarse el desvío de llamadas (**Todas las llamadas** / **Si ocupado** / **Si no se contesta**) **Aceptar • IL Introduzca el número de teléfono • Guardar** 

## **Durante una llamada**

#### **Manos libres**

Activar/desactivar el modo de manos libres durante una comunicación, durante el establecimiento de la conexión y al escuchar el contestador automático (en un sistema con contestador automático local):

 $\triangleright$  Pulsar la tecla de manos libres  $\blacksquare$ 

Para colocar el terminal inalámbrico en el soporte de carga durante una comunicación:

 $\blacktriangleright$  Mantener pulsada la tecla de manos libres  $\blacksquare$   $\blacktriangleright$  ... Colocar el terminal móvil en el soporte de carga ▶ ... Mantener pulsado **i** durante otros 2 segundos

#### **Volumen de la conversación**

Se aplica al modo utilizado actualmente (manos libres, audífono o auriculares):

▶ Pulsar la tecla **Guardar** ▶ ... Ajustar el volumen con **Guardar** 

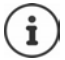

El nivel ajustado se guarda automáticamente después de unos 3 segundos, incluso si no se pulsa **Guardar**.

#### **Silenciar el micrófono**

Cuando el micrófono está desactivado, los otros interlocutores no pueden oírle.

Activar/desactivar el micrófono durante una comunicación: Pulsar la tecla ...

o bien: Pulse **brevemente** la tecla de perfil

#### **Ajustar sensibilidad del micrófono**

Ajustar la sensibilidad del micrófono para el microteléfono o los auriculares con cable durante una comunicación.

**Presionar prolongadamente**  $\blacktriangleright$  Ajustar la sensibilidad deseada con **Guardar** 

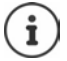

Si no se guarda el cambio, este solo será válido para la comunicación actual.

Ajustar la sensibilidad del micrófono permanentemente en estado de reposo:

**Presione prolongadamente**  $\triangleright$  Con  $\lceil \frac{2}{3} \rceil$ , seleccione **Receptor** / Auricular por cable  $\triangleright$ Ajuste la sensibilidad con **Guardar**

o bien

**A**  $\bullet$  ... Con  $\bullet$  seleccione **A** Ajustes de audio ▶ Aceptar ▶  $\bullet$  ▶ Aceptar ▶ Sensibilidad mic. **Aceptar >** Con <sub>2</sub> seleccione **Receptor** / Auricular por cable **>** Con **Guardar** , ajuste la sensibilidad **Cuardar** 

Ajustar el perfil de sonido en un entorno ruidoso:

**Pulse la tecla de perfil <b>4** prolongadamente **Con Guardar** de sensibilidad **Cuardar** 

# <span id="page-21-1"></span><span id="page-21-0"></span>**Listas de llamadas**

El teléfono almacena distintos tipos de llamadas (perdidas, recibidas y salientes) en listas.

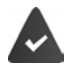

La estación base/el router, en la/el que está registrada/o el terminal inalámbrico, proporciona información sobre los números.

Más información en **[wiki.gigasetpro.com](http://wiki.gigasetpro.com )** 

#### **Registro de la lista**

En los registros de la lista se muestra la siguiente información:

- El tipo de lista (en el encabezado) de que se trata.
- Un icono según el tipo de registro:

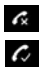

**Llamadas perdidas Llam. aceptadas**

**Llamadas salientes** (lista de rellamada)

 Llamadas en el contestador automático (solo en un sistema con contestador automático local)

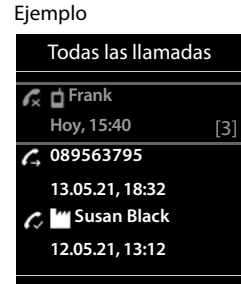

Ver Opciones

• El número de la persona que llama. Si dicho número está en algún contacto de la agenda del teléfono, se mostrarán en su lugar el nombre y el tipo de número ( **Teléfono (Casa)**, **Teléfono (Oficina)**, **Teléfono móvil**). En el caso de las

llamadas perdidas, el valor entre corchetes indica el número de llamadas procedentes de ese número.

- Conexión a través de la cual ha entrado/salido la llamada (si la llamada se ha realizado a través de una conexión IP)
- La fecha y la hora de la llamada (si está disponible)

#### **Abrir la lista de llamadas**

Mediante la tecla de pantalla:

**Llamadas** Seleccionar la lista deseada con **Aceptar** 

Mediante el menú:  $\rightarrow \blacksquare \rightarrow \ldots$ Con  $\blacksquare$ , seleccionar  $\clubsuit$  Lista de llamadas  $\triangleright$ 

**Aceptar** Seleccionar la lista deseada con **Aceptar** 

A través de la tecla de mensajes (llamadas perdidas):

**Pulsar la tecla de mensajes**  $\boxed{\bullet}$  **F** Llam. perd.: **Aceptar** 

#### **Devolver una llamada desde la lista de llamadas**

**EXECUTER** Seleccionar **C** Lista de llamadas **Aceptar A** ... Con seleccionar la lista **Aceptar >** ... Con seleccionar la entrada > Pulse la tecla de descolgar $\sqrt{\phantom{a}}$ 

#### **Otras opciones**

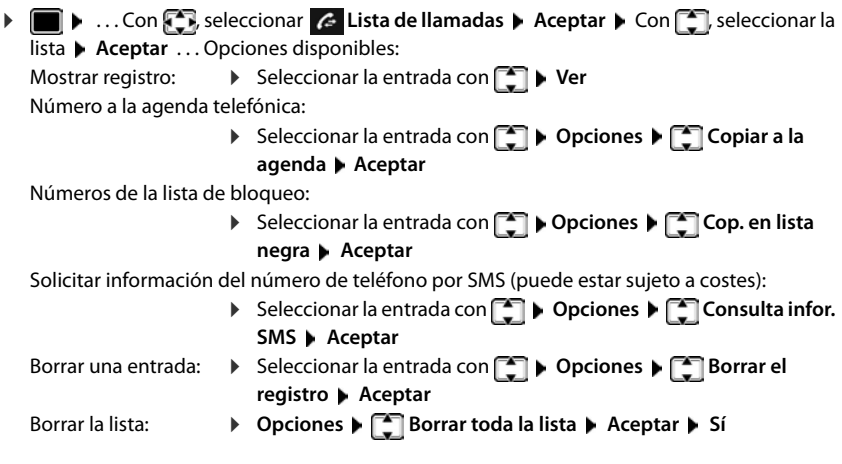

# <span id="page-22-0"></span>**Listas de mensajes**

Las notificaciones de llamadas perdidas, nuevos mensajes en el contestador automático/contestador automático en red, mensajes SMS recibidos y citas perdidas se guardan en las listas de mensajes y se pueden visualizar en la pantalla del terminal inalámbrico.

Cuando se registra un **mensaje nuevo**, suena un tono de aviso. Además, la tecla de mensajes  $\Box$  parpadea (si la función está activada). La activación a través del terminal inalámbrico solo es posible en estaciones base Gigaset, en routers CAT-iq utilice la interfaz web. Más información  $\rightarrow$  Instrucciones de uso de la estación base/del router.

En la pantalla en estado de reposo se mostrarán los iconos para los diferentes tipos de mensajes y el número de nuevos mensajes de cada tipo.

La notificación está disponible para los siguientes tipos de mensaje:

- En el contestador automático/contestador automático en red
- $\triangle$  En la lista de llamadas perdidas

En la lista de SMS recibidos

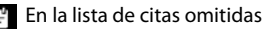

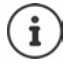

El icono del contestador automático en red siempre se muestra si se ha guardado su número de acceso en el teléfono. Los iconos de las demás listas sólo se muestran si contienen algún mensaje.

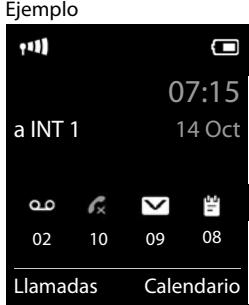

Mostrar los avisos de mensajes disponibles:

Pulsar la tecla de mensajes  $\boxed{2}$  ... Se mostrarán la listas de mensajes que contengan alguna información. La lista **Buzón de voz** se muestra siempre.

Entrada resaltada en **negrita**: hay mensajes nuevos. El número de mensajes nuevos se muestra entre paréntesis.

Entrada sin resaltar en **negrita**: no hay mensajes nuevos. El número de mensajes antiguos se muestra entre paréntesis.

▶ ... Seleccionar la lista con **Aceptar** ... Se mostrará una lista con las llamadas o los mensajes.

En el caso del **Buzón de voz** : Se marca el número del contestador automático en red que se haya establecido.

La lista de mensajes contiene una entrada para cada contestador automático que ha sido asignado al terminal inalámbrico, p. ej. para el contestador automático local en una estación base Gigaset/un router CAT-iq (si lo hay) o para un contestador automático en red.

#### **Activar/desactivar el parpadeo de la tecla de mensajes**

La entrada de mensajes nuevos se indica mediante el parpadeo de la tecla de mensajes en el terminal inalámbrico. Es posible activar y desactivar este tipo de señalización para cada tipo de mensaje.

En estado de reposo:

- $\triangleright$  Pulsar las teclas  $\mathbb{R}$   $\mathbb{R}$   $\mathbb{R}$   $\cdot$  0  $\cdot$  5  $\mathbb{R}$   $\mathbb{R}$  ... En la pantalla se mostrará el número 9  $\blacktriangleright$  ... Seleccionar el tipo de mensaje con  $\mathbb{H}$ : Mensajes en el contestador automático en red Llamadas perdidas 5 Nuevos mensajes SMS  $6$ Mensajes en el contestador automático (solo en un sistema con contestador automático local) . . . Se muestra el número 9 seguido de su selección (p. ej. 975); en el campo de entrada parpadea el ajuste correspondiente al tipo de mensaje seleccionado (p. ej 0)  $\blacktriangleright$  ... Definir el comportamiento cuando haya nuevos mensajes con **:** La tecla de mensajes parpadea 10 La tecla de mensajes no parpadea
- . . . Confirmar el ajuste seleccionado con **Aceptar**

o bien

Regresar a la pantalla de reposo sin realizar ningún cambio: **Atrás**

Ejemplo

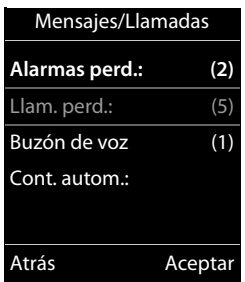

Sistema **975 SET: [0]** Atrás Aceptar

# **Agendas del teléfono**

# <span id="page-24-1"></span><span id="page-24-0"></span>**Agenda telefónica local del terminal inalámbrico**

La agenda telefónica es individual para cada terminal inalámbrico. Sin embargo, es posible transferir su contenido a otros terminales inalámbricos.

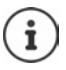

Información sobre las agendas telefónicas en línea en estaciones base con IP o agendas telefónicas centrales en estaciones bases CAT-ig - Manual de instrucciones de la estación base.

#### **Abrir la agenda del teléfono**

En el estado de reposo, pulsar **brevemente** la tecla

o bien

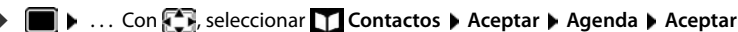

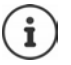

Modificar asignación de la tecla de control a una agenda telefónica:  $\rightarrow$  [p. 30](#page-29-2)

## **Contactos de la agenda**

Número de contactos: Hasta 500

Datos registrados: Nombre y apellidos, hasta tres números de teléfono, dirección de correo electrónico, fecha de cumpleaños con aviso, tono de llamada VIP con icono VIP, imagen CLIP

Longitud de las entradas:

Números: máx. 32 cifras Nombres y apellidos: máx. 16 caracteres Dirección de correo electrónico: máx. 64 caracteres

#### **Añadir un nuevo registro**

**▶**  $\boxed{\Box}$  **▶**  $\boxed{\Box}$  **<Nuevo registro> ▶ Aceptar ▶ ... Cambiar** entre los campos de entrada con

#### Apellidos:

- ▶ ... Introducir el nombre y los apellidos con Números:
- **Tel. 1 Tipo** . . . Seleccionar el tipo de número con (**Casa**, **Ofic.** o **Móvil**) . . . Introducir el número con **NU**

Introducir más números: Con , cambiar entre los campos de entrada **Tel. 1 - Tipo**/**Tel. 2 - Tipo**/**Tel. 3 - Tipo**

... Introducir el número con **PIE** 

Ejemplo

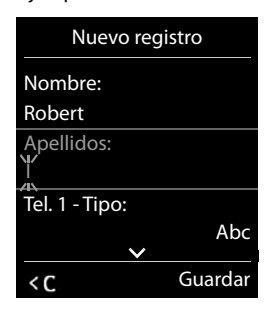

#### **Aniversario**:

**▶ ... Con , activar/desactivar Aniversario** ▶ ... Introducir la fecha y la hora con **PH** . . . Seleccionar el tipo de señalización con (**Sólo aviso visual** o un tono de llamada**)**

#### **Melodía del timbre**:

 . . . Seleccionar le tono de llamada que quiere utilizar para las llamadas de dicho contacto con . . . Si se asigna una **Melodía del timbre**, la entrada de la agenda telefónica se complementa con el icono VIP.

Guardar toda la información para ese contacto: **Guardar** 

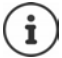

Para validar los datos introducidos en un contacto, el mismo debe contener, como mínimo, un número telefónico.

#### **Buscar/seleccionar un contacto en la agenda telefónica**

▶  $\Box$  ▶ ... Desplazarse al nombre que busca con  $\Box$ 

#### o bien

 $\blacktriangleright \Box$   $\blacktriangleright$  ... Introducir las primeras letras con  $\mathbb{F}$  (máx. 8 letras) ... En la pantalla se mostrará el primer nombre que empiece con la secuencia de letras introducidas  $\bullet \dots$  Si fuera necesario, desplazarse a la entrada deseada con

Para desplazarse rápidamente por la agenda telefónica:  $\blacktriangleright \Box \blacktriangleright \Box$  Mantener pulsado

#### **Mostrar/modificar un contacto**

**ID** ... Seleccionar el contacto buscado con **D** D Ver ▶ ... Seleccionar el campo que se quiere modificar con **Cambiar**

o bien

**Example 2** ... Seleccionar el contacto buscado con **Department de la Editar el registro Aceptar**

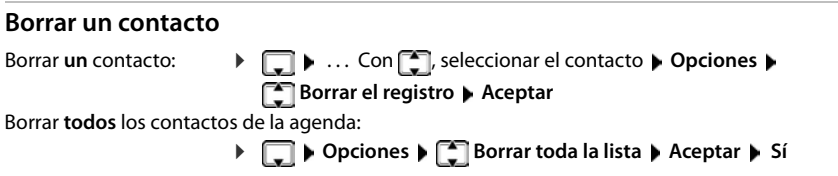

#### **Determinar el orden de presentación de los contactos de la agenda telefónica**

Los contactos de la agenda telefónica se pueden presentar ordenados por el nombre o por el apellido

#### **Opciones Ordenar por apellido** / **Ordenar por nombre**

Si un contacto no contiene ni nombre ni apellido, en el campo del apellido se introduce el número de teléfono estándar. Estos contactos se colocan al comienzo de la lista, independientemente del tipo de ordenación que se establezca.

El criterio de ordenación es el siguiente:

Espacios en blanco **|** Cifras (0-9) **|** Letras (alfabéticamente) **|** Resto de caracteres.

#### **Visualizar el número de entradas libres en la agenda telefónica**

**Opciones Memoria disponible Aceptar**

#### **Añadir un número a la agenda telefónica**

Es posible añadir números a la agenda telefónica:

- desde una lista, p. ej. desde la lista de llamadas o desde la lista de rellamada
- al marcar un número telefónico

El número se muestra o está marcado.

▶ Pulsar la tecla de pantalla **→ 1** o **Opciones** ▶ **Copiar a la agenda** ▶ Aceptar . . . Opciones disponibles:

Crear un nuevo contacto:

**EXECUTE:** Aceptar **Aceptar Aceptar Aceptar <b>Aceptar Aceptar Aceptar Aceptar Aceptar Aceptar Aceptar Aceptar Aceptar Aceptar Aceptar Aceptar Aceptar Aceptar Aceptar Aceptar Aceptar Ace** Completar la entrada **Cuardar** 

Añadir un número a un contacto existente:

▶ ... Seleccionar el contacto con **| Aceptar ▶** ... Seleccionar el tipo de número con **Aceptar** . . . Se registra el número o se pregunta si se desea sobrescribir un número existente . . . Si procede, responder a la pregunta con **Sí**/**No Guardar**

## **Transferir un contacto/la agenda telefónica completa**

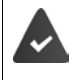

El terminal de origen y el de destino deben estar registrados en la misma estación base.

El otro terminal inalámbrico y la estación base son compatibles con la función de enviar y recibir contactos de la agenda del teléfono.

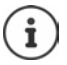

Si durante el proceso se recibe una llamada externa se interrumpe el envío.

Ni la imagen ni la melodía asignada a los contactos se transfieren. Sí se transfiere la fecha de los cumpleaños.

El resultado de la transferencia de los contactos de la agenda depende de las capacidades de los terminales de origen y de destino:

#### **Los dos terminales inalámbricos admiten las vCard:**

- No existe ningún contacto con ese nombre: Se crea un nuevo contacto.
- Ya existe un contacto con ese nombre: Los nuevos números se añaden al mismo. Si el resultado es un contacto con más números de los permitidos, se generará otro nuevo con el mismo nombre.

#### **El terminal inalámbrico de destino no admite las vCard:**

Se creará un nuevo contacto con el mismo nombre para cada número del contacto transferido.

#### **El terminal inalámbrico de origen no admite las vCard:**

En el terminal inalámbrico de destino se crea un contacto nuevo y el número transferido se añade en el campo **Teléfono (Casa)**. Si ya existe un contacto con ese número, se rechaza el contacto transferido.

#### **Transferir un único contacto de la agenda**

**E**  $\blacktriangleright$  ... Seleccionar el contacto a transferir con  $\blacktriangleright$  **P** Dpciones  $\blacktriangleright$   $\blacktriangleright$  **Enviar el registro Aceptar a otro term. interno Aceptar** . . . Seleccionar el terminal inalámbrico de destino con **Aceptar** . . . Se transfiere el contenido del contacto

Transferir otro contacto una vez completada la transferencia: ▶ Pulsar Sí o No

#### **Transferir toda la agenda telefónica**

**Opciones E** Enviar toda la lista **Aceptar 1** a otro term. interno **Aceptar**  $\blacktriangleright$  ... Seleccionar el terminal inalámbrico de destino con  $\lceil \frac{2}{\cdot} \rceil$  Aceptar ... Los contactos se transfieren uno tras otro

#### **Transferir una vCard por Bluetooth**

Permite transferir los contactos de la agenda telefónica en formato vCard, p.ej. para compartirlos con un teléfono móvil.

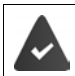

El interfaz Bluetooth está activado

El otro terminal inalámbrico/teléfono móvil dispone de interfaz Bluetooth.

**D** . . . Si procede, seleccionar el contacto con **D** . **D** Opciones  $\Box$  **Enviar el registro** / **Enviar toda la lista VCard por Bluetooth** . . . Se mostrará la lista **Equipos conocidos**  ... Con **, seleccionar el dispositivo** Aceptar

# **Recibir una vCard mediante Bluetooth**

Cuando un dispositivo de la lista **Equipos conocidos** envía una vCard a su terminal inalámbrico, se genera automáticamente un contacto en la agenda telefónica y se visualiza un mensaje en la pantalla.

Si el equipo de origen no se encuentra en la lista:  $\mathbf{L}$  ... Introducir con  $\mathbb{F}$  el PIN del dispositivo Bluetooth **de origen Aceptar** . . . La vCard transferida se almacena como un contacto en su agenda telefónica

#### **Sincronizar la agenda del teléfono con la agenda del PC (Gigaset QuickSync)**

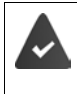

El programa **Gigaset QuickSync** debe estar instalado en el ordenador.

El terminal inalámbrico debe estar conectado al ordenador a través de Bluetooth o con un cable de datos USB.

Descarga gratuita y más información en  $\rightarrow$  [gigaset.com/quicksync](https://www.gigaset.com/quicksync)

# <span id="page-29-0"></span>**Agenda telefónica de la estación base**

#### (depende de la estación base)

Si la estación base DECT dispone de una agenda telefónica propia (por ejemplo, en un router CAT iq), dicha agenda también se puede mostrar y editar en el terminal inalámbrico.

**EXECUTE:** Seleccione **Contactos > Aceptar > Conducted a base Aceptar** . . . Se muestra la primera entrada del directorio del teléfono

o bien

Pulse la tecla de control **prolongadamente**

Información sobre la agenda telefónica de la estación base:  $\rightarrow$  documentación sobre la estación base/el router

# <span id="page-29-2"></span><span id="page-29-1"></span>**Asignación de la tecla de control a una agenda telefónica**

#### **Modificar la asignación de la tecla de control a una agenda telefónica**

Abra la agenda telefónica preferida pulsando brevemente la tecla de control . Por defecto, esta es la agenda telefónica local.

La agenda telefónica preferida es la agenda telefónica

- que se abre al pulsar la tecla de control **brevemente**,
- en la que los números de teléfono se transmiten con **al marcar**,
- en la que se busca el número de teléfono por el nombre adecuado (por ejemplo, en caso de llamada entrante, el que se muestra en la pantalla o al pasar una llamada a una lista).

De forma predeterminada, la agenda telefónica local es la agenda preferida.

Cambiar la agenda telefónica preferida:

**▶ ■ ▶** ... Con  $\Box$  seleccione  $\Box$  Contactos ▶ Aceptar ▶  $\Box$  Agenda preferida **Aceptar • [C] Agenda del terminal** o seleccione **Agenda de la base • Aceptar** 

# **Contestador automático**

# <span id="page-30-1"></span><span id="page-30-0"></span>**Contestador automático local**

Algunas estaciones base Gigaset ofrecen un contestador automático local que puede manejar a través del menú del terminal inalámbrico. A continuación, encontrará una introducción sobre las funciones básicas. Más información  $\rightarrow$  Manual de instrucciones de la estación base.

## **Contestador automático local**

#### **Activar/desactivar el contestador automático**

**E Activación Activación Aceptar Activación Activación Activación Activación Aceptar** ▶ ... Con , seleccionar **Contest. integrado** (si hay varios contestadores automáticos) **Cambiar** . . . Con , seleccionar **Activado** o bien **Desactivado Guardar**

#### **Escuchar los mensajes**

Pulsar la tecla de mensajes  $\boxed{\bullet}$  ... Seleccionar el contestador automático con  $\boxed{\bullet}$  (si hay mensajes para varios contestadores) **Aceptar**

#### **Grabar avisos y avisos de notificación propios**

- ▶  **▶** ... Con **R** , seleccionar **OO** Contestador ▶ Aceptar ▶ C Anuncios ▶ **Aceptar**  $\bullet$  ... Con  $\Box$  cambiar entre Grabar anuncio y Grabar aviso  $\bullet$  Aceptar  $\bullet$  ... Con , seleccionar **Contest. integrado** (si hay varios contestadores automáticos)  $\blacktriangleright$ **Aceptar • Aceptar •** ... Dejar el mensaje (mínimo 3 segundos) ... Opciones disponibles: Finalizar y guardar la grabación:
	- **Finalizar** . . . Se reproducirá este anuncio a modo de control

Repetir la grabación: **Nuevo** Interrumpir la grabación:

▶ Pulsar la tecla de colgar o **Atrás** 

Volver a iniciar la grabación:

**Aceptar**

#### **Cambiar el idioma del control por voz y del aviso estándar (si está disponible)**

▶ **III ▶** . . . Con  $\begin{bmatrix} 1 \\ 2 \end{bmatrix}$ , seleccionar**oo** Contestador ▶ Aceptar ▶  $\begin{bmatrix} 1 \\ 3 \end{bmatrix}$  Idioma ▶ Aceptar ▶ . . . Con **Aceptar** (  $\bigcirc$  = seleccionado)

# <span id="page-31-0"></span>**Contestador automático en red**

Cada contestador automático en red recibe las llamadas que entran por la línea correspondiente. Para registrar todas las llamadas, debe estar configurado un contestador automático en red para todas las conexiones del terminal inalámbrico.

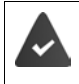

El servicio de contestador automático en red debe ser **solicitado** a su proveedor de red (compañía telefónica).

En caso necesario, debe configurarse el contestador automático en red en la centralita o en la configuración de la estación base.

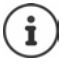

La llamada al contestador automático en red se realiza automáticamente mediante la conexión asignada. No se antepone **ningún** prefijo local automático definido para su teléfono.

La reproducción del contestador automático en red se puede controlar con el teclado del teléfono (códigos numéricos). En la configuración de la centralita/estación base, debe ajustarse la aplicación de los códigos numéricos en las señales DTFM utilizadas por el proveedor.

## **Activar el contestador automático en red / registrar el número**

Cada terminal inalámbrico puede administrar los contestadores automáticos de red que pertenecen a una de sus conexiones de recepción.

**E**  $\bullet$  ... Con  $\bullet$  seleccionar **on** Contestador  $\bullet$  Aceptar  $\bullet$  **Contestador en red**  $\bullet$ **Aceptar**  $\blacktriangleright$  ... En caso necesario, seleccionar la conexión con  $\blacktriangleright$  **Aceptar** ... A continuación

#### **Para la conexión de red fija**

... Introducir o modificar el número del contestador automático en red con **Hulp Guardar** 

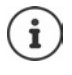

Para activar y desactivar el contestador automático en red para la conexión de red fija, utilice el número de teléfono y un código de función de su proveedor de telefonía. En caso necesario, solicite la información al proveedor de la red. Puede conllevar costes adicionales.

#### **Para la conexión VoIP**

Activar/desactivar el contestador automático en red:

**Estado** . . . Con , seleccionar **Activado** o **Desactivado**

Introducir el número:  $\longrightarrow \Box$  Contest. en red  $\Box$  ... Introducir o modificar el número del contestador automático en red con

> En algunos proveedores de VoIP, al realizar la descarga de los datos generales del proveedor de VoIP se carga el número de teléfono en la estación base.

Guardar la configuración:

**Guardar**

## **Escuchar los mensajes**

**Mantener pulsada** la tecla  $\sqrt{1-\epsilon}$ 

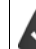

La tecla 1 está asignada al contestador automático en red.

o bien

Pulsar la tecla de mensajes  $\Box$   $\Box$ ... Seleccionar el contestador automático en red con  $\Box$ **(Contest.red: lín.fija / Buzón de voz IP1**) **Aceptar**

o bien

**▶ ■ ▶ ... Con F., seleccionar on Contestador** ▶ Aceptar ▶ Escuchar mensajes ▶ **Aceptar • ...** Seleccionar el contestador automático en red con <sup>1</sup> (Contest.red: lín.fija / **Buzón de voz IP1**) **Aceptar** 

Escuchar el aviso en voz alta:  $\triangleright$  Pulsar la tecla de manos libres

# <span id="page-32-0"></span>**Programar el contestador automático para la marcación rápida**

Un contestado automático de red o el contestador automático local del teléfono se pueden abrir directamente con la tecla  $\lceil \cdot \cdot \cdot \rceil$ .

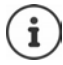

En un sistema sin contestador automático local, el contestador automático de red está automáticamente vinculado con la tecla  $[1 - 1]$ .

## **Asignar la tecla 1 / Modificar la asignación**

La configuración de la marcación rápida es específica para cada dispositivo. Se puede asignar otro contestador automático a la tecla  $\left| \mathbf{1} \right|$  de cada terminal inalámbrico registrado. Están disponibles los contestadores automáticos de las conexiones de recepción del terminal inalámbrico, p.ej. **Contest.red: lín.fija**, **Buzón de voz IP1**.

**▶ ● ▶ ... Con Contestador ▶ Aceptar ▶ Config. tecla "1" ▶ Aceptar**  $\blacksquare$  ... Con  $\blacksquare$ , seleccionar el contestador automático  $\blacktriangleright$  $Acceptar$  ( $\bigcirc$  = seleccionado)

Volver al estado de reposo: **Mantener pulsada** la tecla de colgar  $\boxed{\odot}$ 

#### **Contestador automático en red**

Si todavía no se ha almacenado ningún número para el contestador automático en red:

 . . . Con , desplazarse a la línea **Contestador en red** . . . Introducir el número del contestador automático en red con **Guardar > Mantener pulsada** la tecla de colgar  $\boxed{\odot}$ (estado de reposo)

# **Otras funciones**

<span id="page-33-0"></span>Las funciones disponibles realmente en su dispositivo y su uso dependen de la estación base y del router en los que ha registrado el terminal inalámbrico.

El procedimiento necesario para su dispositivo puede diferir de los procedimientos que aquí se describen. En función del número y del tipo de funciones disponibles, estas pueden mostrarse en menús diferentes, p. ej., en el nivel superior o en un submenú.

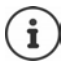

#### **Información detallada**

Sobre el sistema telefónico, cuando el terminal inalámbrico está conectado a una estación base Gigaset:

instrucciones de uso de su teléfono Gigaset

Sobre el sistema telefónico, cuando el terminal inalámbrico está conectado a otra estación base o a un router:

documentación sobre la estación base y el router

Todos los manuales de instrucciones Gigaset en formato PDF:

**→** [wiki.gigasetpro.com](http://wiki.gigasetpro.com)

# <span id="page-33-1"></span>**Perfiles de audio**

El teléfono tiene perfiles de audio que permiten adaptar el terminal inalámbrico a las condiciones del entorno: **Perfil Volumen alto, Perfil Silencioso, Perfil personalizado.** Con el perfil **"No molestar"** podrá evitar que una llamada entrante se señalice en el terminal inalámbrico.

- $\blacktriangleright$  Pulse la tecla de perfil  $\boxed{\blacktriangle}$  ... Se muestra el perfil configurado actualmente
- $\triangleright$  La tecla  $\triangleright$  permite cambiar entre los perfiles

o bien

▶ Seleccione el perfil con **Aceptar** 

Ajustar la sensibilidad del micrófono en un entorno ruidoso:

**Pulse la tecla de perfil prolongadamente** 

#### **Perfil ""No molestar""**

Realice el ajuste con la tecla de perfil  $\Box$ 

o bien

- **All Equals** ... Con  $\blacksquare$ , seleccione **A** Ajustes de audio **Aceptar A**  $\blacksquare$  No molestar  $\overline{\text{Cambiar}}$  ( $\overline{\text{M}}$  = on)
- La pantalla de reposo muestra **"No molestar" activado**. En la barra de estado aparece
- Las llamadas entrantes no se señalizan, pero se guardan en la lista de llamadas como llamadas perdidas.

• La mayoría de las notificaciones se bloquean. Excepciones: citas, despertador, aniversarios.

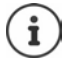

Una llamada entrante ocupa una línea, aunque no se señalice. Si todas las líneas de la estación base están ocupadas, no podrá hablar por teléfono.

Si entra una llamada mientras está utilizando el teléfono, puede suceder que el terminal inalámbrico regrese al estado de reposo (en función de la estación base).

#### **Perfiles de audio**

Por defecto, los perfiles están configurados de la siguiente manera:

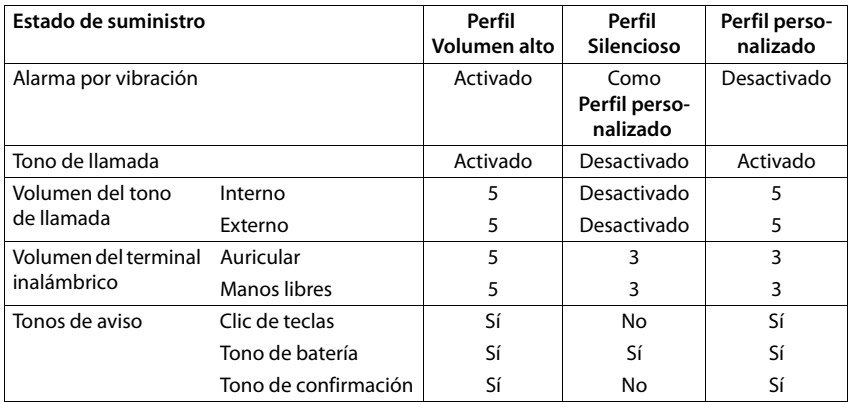

Activar un tono de atención al cambiar al **Perfil Silencioso**: Pulsar la tecla de pantalla **Tono** . . . En la línea de estado aparece **La** 

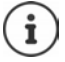

Los cambios que se realicen en el **Perfil Volumen alto** y en el **Perfil Silencioso** solo se mantendrán mientras no se cambie de perfil. Los cambios realizados en el **Perfil personalizado** se guardarán permanentemente para este perfil.

El perfil seleccionado se mantendrá al apagar y volver a encender el terminal inalámbrico.

# <span id="page-34-0"></span>**Calendario**

Se pueden establecer hasta **30 citas** para recordar.

En el calendario, el día actual está recuadrado en blanco. Los días con alguna cita establecida se muestran en color. Al seleccionar un día se recuadra en color.

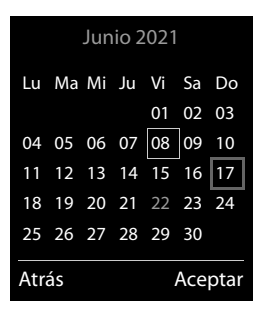

## **Marcar una cita en el calendario** La fecha y la hora están configuradas. **▶ ■ ▶ ... Con CA** seleccionar **E** Organizador ▶ Aceptar ▶ Calendario ▶ Aceptar ▶ ... Con **Fin**, seleccionar el día deseado **| Aceptar** ... A continuación Activar/desactivar: **Estado:** . . . Con , seleccionar **Activado** o **Desactivado** Introducir la fecha: **▶ Fecha** . . . El día seleccionado está preajustado ▶ . . . Introducir la nueva fecha con **Figure** Introducir la hora:  $\mathbf{F}$  **Hora**  $\mathbf{F}$  ... Introducir la hora y los minutos de la cita con  $\mathbf{F}$ . Dar nombre a la cita:  $\mathbf{F} = \mathbf{Q} \cdot \mathbf{R}$  **Texto**  $\mathbf{F}$  ... Introducir un nombre para la cita con  $\mathbf{F}$ (p. ej. cena, reunión, etc.) Definir el método de señalización:  **Tono de aviso** . . . Seleccionar la melodía o desactivar la señalización acústica con Introducir los datos para la cita: . . . Con , seleccionar **Fecha**, **Hora**, **Texto** y **Tono de aviso** de manera consecutiva  $\blacktriangleright$  ... Ajustar el valor con  $\blacksquare$  of  $\blacksquare$   $\blacktriangleright$ **Guardar** Guardar la cita: **Guardar** Si ya hay registrada una cita:  $\leftarrow \Box$ <Nuevo registro>  $\triangleright$  Aceptar  $\triangleright$  ... Introducir la información de la cita.

## **Señalización de citas/aniversarios**

Las fechas de los aniversarios se transfieren desde la agenda al calendario en forma de cita. Las citas/aniversarios se señalizan en estado de reposo mediante la melodía seleccionada y durante 60 segundos.

Confirmar el aviso de recordatorio y desactivarlo: Pulsar la tecla de pantalla **Apagar**

Responder mediante un SMS: Pulsar la tecla de pantalla **Mensajes** . . . Se abre el menú de mensajes SMS

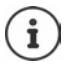

Durante una conversación, el aviso de recordatorio se señalizará **una sola vez** con un tono de aviso en el terminal inalámbrico.

#### **Presentación de citas/aniversarios no confirmados**

Las siguientes citas/aniversarios se guardan en la lista **Alarmas perdidas**:

- Si no se confirmó el aviso correspondiente.
- La cita/aniversario se ha señalizado durante una llamada.
- El terminal inalámbrico estaba apagado en el momento en el que se debía realizar una notificación.
Se guardan los últimos 10 avisos no atendidos. En la pantalla se muestra el icono  $\mathbb{F}_1$  y la cantidad de nuevos avisos no atendidos. El más reciente se encuentra al principio de la lista.

#### **Abrir la lista**

 Pulsar la tecla de mensajes **Alarmas perd.: Aceptar** . . . Si fuera necesario, desplazarse por la lista con

o bien

▶ **i** Alarmas perdidas ▶ ... Con  $\Box$  seleccionar  $\cdot$  **D** Organizador ▶ Aceptar ▶  $\Box$  Alarmas perdidas ▶ **Aceptar**

Para cada uno de ellos se muestra su número o nombre, así como la fecha y la hora a la que estaba programado el aviso. El más reciente se encuentra al principio de la lista.

Borrar cita/aniversario: **Borrar** 

#### **Mostrar/modificar/borrar citas programadas**

**▶ ■ ▶ ... Con , R** seleccionar **E** Organizador ▶ Aceptar ▶ Calendario ▶ Aceptar ▶ ... Seleccionar el día con **Aceptar** ... Se muestra la lista de citas  $\cdot$  ... Seleccionar la cita con  $\Box$  ... Opciones disponibles: Mostrar los detalles de la cita: **Ver** . . . Se muestran los datos de la cita. Modificar la cita: **Ver Cambiar** o bien **Opciones Editar el registro Aceptar** Activar/desactivar la cita: **Opciones Activar**/**Desactivar Aceptar** Borrar la cita: **Opciones Borrar el registro Aceptar** Borrar todas las citas del día: **Opciones Borrar todas citas Aceptar Sí**

## **Temporizador**

### <span id="page-36-0"></span>**Configurar el temporizador (cuenta atrás) E.**  $\blacksquare$  **...** Con  $\blacksquare$ , seleccionar **E.** Organizador **>** Aceptar **>**  $\blacksquare$  Temporizador **> Aceptar** . . . A continuación Activar/desactivar: **Estado:** . . . Con , seleccionar **Activado** o **Desactivado** Ajustar la duración: **Duración** ... Con **|| introduzca las horas y los minutos para** el temporizador Mín.: 00:01 (un minuto); Máx.: 23:59 (23 horas, 59 minutos)

Guardar el temporizador:

**Guardar**

<span id="page-37-1"></span>El temporizador comienza la cuenta atrás. En la pantalla en estado de reposo se muestra el icono  $\bigcirc$  y las horas y minutos restantes, siempre que quede más de un minuto. A partir de ahí se muestran solo los segundos restantes. Una vez finalizada la cuenta atrás se activa la alarma.

#### <span id="page-37-0"></span>**Desactivar/repetir la alarma**

- Desactivar la alarma: **Apagar**
- <span id="page-37-5"></span>
- 
- Repetir la alarma: **Reiniciar** . . . Se vuelve a mostrar la pantalla del temporizador De ser necesario, ajuste otra duración ▶ Guardar . . . La cuenta atrás vuelve a comenzar

## <span id="page-37-2"></span>**Despertador**

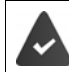

La fecha y la hora están configuradas.

### <span id="page-37-3"></span>**Activar/desactivar y ajustar el despertador**

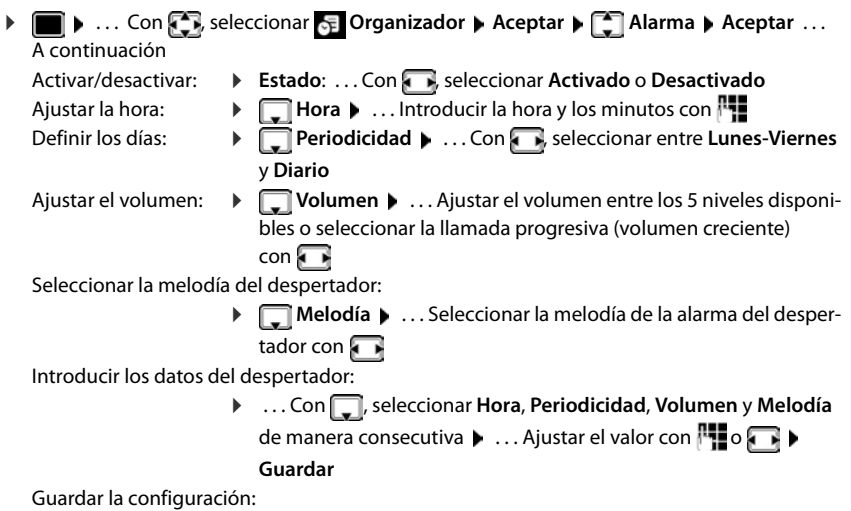

#### **Guardar**

<span id="page-37-4"></span>Cuando el despertador está activado en la pantalla de reposo se muestra el icono  $\circled{O}$  y la hora establecida.

### <span id="page-38-0"></span>**Alarma del despertador**

En la pantalla se muestra la alarma del despertador y se reproduce la melodía seleccionada. La alarma suena durante 60 segundos. Si no se pulsa ninguna tecla, la alarma se repite al cabo de 5 minutos. Después de sonar por segunda vez, la alarma del despertador se desactivará durante 24 horas.

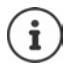

<span id="page-38-6"></span>Durante una conversación, la alarma del despertador se señaliza solamente mediante un breve tono.

### <span id="page-38-4"></span>**Desactivar/repetir tras una pausa la alarma del despertador (modo de repetición/snooze)**

Desactivar la alarma: **Apagar**

Repetir la alarma de despertador (modo de repetición/snooze): **Palantica Posponer** o cualquier otra tecla . . . La alarma del despertador se apaga y vuelve a sonar al cabo de 5 minutos.

## <span id="page-38-3"></span>**ECO DECT**

(depende de la estación base)

El teléfono se suministra ajustado a su alcance máximo. De esta manera se garantiza una conexión óptima entre el terminal inalámbrico y la estación base. En el estado de reposo, el terminal inalámbrico no emite señal alguna (no emite radiaciones). Sólo la estación base mantiene la conexión con el terminal inalámbrico mediante una señal de radio de baja potencia. Durante la comunicación, la potencia de emisión se adapta automáticamente a la distancia entre la estación base y el terminal inalámbrico. Cuanto menor sea la distancia respecto a la estación base, menor será la radiación.

Para obtener reducciones adicionales de las emisiones de radiofrecuencia:

#### <span id="page-38-5"></span>**Reducir la emisión de radiaciones hasta en un 80 %**

. . . Con , seleccionar **Configuración Aceptar ECO DECT Aceptar ▶ Alcance máximo ▶ Cambiar (■ = desactivado)** 

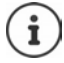

<span id="page-38-1"></span>Esta opción también reduce el alcance.

No es posible utilizar un repetidor para aumentar el alcance.

#### <span id="page-38-2"></span>**Anular la emisión de radiaciones en el estado de reposo**

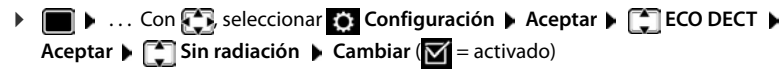

Para poder aprovechar las ventajas del modo **Sin radiación**, todos los terminales inalámbricos registrados deben ser compatibles.

Si está activado el modo **Sin radiación** en la estación base y se registra un terminal inalámbrico que no es compatible, el modo **Sin radiación** se desactivará automáticamente. En cuanto se dé de baja ese terminal inalámbrico, se volverá a activar automáticamente el modo **Sin radiación**.

La conexión por radio sólo se establece automáticamente con llamadas entrantes o salientes. El establecimiento de la conexión se retrasa unos 2 segundos por este motivo.

Para que un terminal inalámbrico pueda establecer rápidamente la conexión por radio con la estación base en el caso de una llamada entrante, debe "escuchar" con más frecuencia a la estación base, es decir, rastrear el entorno. Esto aumenta el consumo de energía y por tanto reduce la autonomía del terminal.

Mientras el modo **Sin radiación** esté activado no se muestra ninguna indicación del alcance/alarma de alcance en el terminal inalámbrico. La cobertura se comprueba intentando establecer una conexión.

 Pulse la tecla de descolgar **prolongadamente** . . . suena el tono de marcación de llamada.

## <span id="page-39-1"></span>**Protección frente a llamadas no deseadas**

#### <span id="page-39-0"></span>**Temporización para llamadas externas entrantes**

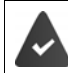

La fecha y la hora están configuradas.

<span id="page-39-2"></span>Introducir el período durante el cual la señal de timbre del terminal inalámbrico no debe sonar en caso de una llamada externa; por ejemplo, durante la noche.

**A**  $\blacksquare$  **A**  $\ldots$  Con  $\blacksquare$  seleccionar  $\blacksquare$  Ajustes de audio **Aceptar Tonos del terminal Aceptar Margen horario Aceptar** . . . A continuación

- Activar/desactivar:  $\rightarrow$  Con , seleccionar **Activado** o bien **Desactivado**
- Introducir la hora:  $\rightarrow$  Con **.** cambiar entre **Sin timbre desde** y **Sin timbre hasta** . . . Introducir el inicio y el final del periodo de tiempo en formato de cuatro cifras con

Archivar: **Guardar**

#### Ejemplo

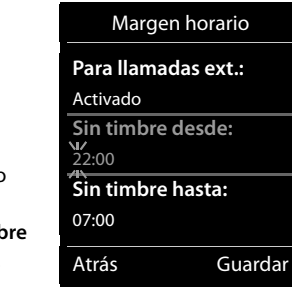

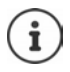

Esta temporización solo se aplica al terminal inalámbrico en el que se lleve a cabo el ajuste. Para aquellos contactos que tengan asignado un grupo VIP en la agenda del teléfono, el teléfono sonará siempre.

### **Silenciamiento de llamadas con número oculto**

<span id="page-40-0"></span>El timbre del terminal inalámbrico no suena cuando se reciben llamadas en las que no se recibe el número de teléfono. Esta función puede activarse solo para el terminal inalámbrico en el que se realiza o para todos los terminales registrados en la base.

#### **Para un terminal inalámbrico**

**▶ ■ ▶ ... Con & seleccionar** <br>**Ajustes de audio** ▶ Aceptar ▶ <a> Tonos del **terminal Aceptar Silen. llam. anón. Cambiar** ( = activado) . . . La llamada solo se señaliza en la pantalla

#### **Para todos los terminales inalámbricos**

(solo en algunas estaciones base Gigaset)

**E.**  $\blacksquare$  **F.** ... Con  $\blacksquare$  seleccionar **Configuración Aceptar F.** Telefonía **F. Aceptar Llamada anónima L** Cambiar ( $\mathbf{Z}$  = activado)  $\mathbf{L} \dots$  Con  $\mathbf{L}$  seleccionar Modo **protecc.**: **Ninguno** Las llamadas anónimas se señalizan normalmente. **Silenciar llamada** No suenan los timbres de llamada y la llamada entrante solo se muestra en la pantalla. **Bloquear llamada** No suenan los timbres de llamada y no se muestra la llamada en pantalla. La persona que llama escucha la señal de ocupado (dependiendo de países y operadores). Guardar la configuración:

**Guardar**

### **Desactivar el timbre de llamada mientras el terminal esté en el soporte de carga**

<span id="page-40-1"></span>El terminal inalámbrico no suena mientras se encuentra en el soporte de carga. Las llamadas únicamente se señalizarán en la pantalla.

**▶ ■ ▶ ... Con**  $\bullet$  seleccionar <br> **Ajustes de audio** ▶ Aceptar ▶ Tonos del **terminal Aceptar Carga silenciosa Cambiar** ( = El timbre de llamada mientras el terminal esté en el soporte de carga está desactivado)

### **Lista de bloqueos**

(solo en algunas estaciones base Gigaset: Wiki.gigasetpro.com)

<span id="page-41-2"></span>Cuando se activa esta función, las llamadas procedentes de los números incluidos en la lista no se señalizan o solo se señalizan en la pantalla. Esta configuración es válida para todos los terminales inalámbricos registrados.

La lista de bloqueo está activada cuando está seleccionado **Silenciar llamada** o **Bloquear llamada** como modo de protección.

#### **Mostrar/editar la lista de bloqueo**

<span id="page-41-1"></span>**Añadir números a la lista de bloqueo desde la lista de llamadas Seleccionar el modo de protección •**  $\blacksquare$  **•** ... Con  $\blacksquare$  seleccionar  $\lozenge$  Configuración **>** Aceptar **>**  $\blacksquare$  Telefonía **> Aceptar • [C] Lista negra • Cambiar • Núm. bloqueados • Aceptar ... Se muestra la** lista de números bloqueados . . . Opciones disponibles: Añadir un nuevo número: **Nuevo • ... Introducir el número con <b>H**I + Guardar Borrar uno de los números: ▶ ... Seleccionar la entrada con **D Dorrar** ... Se elimina el número de la lista de bloqueo **A**  $\blacksquare$  **Lista de llamadas Aceptar L** ... Con  $\blacksquare$  seleccionar **Llam. aceptadas/Llamadas perdidas Aceptar 1...** Con , seleccionar la entrada 1 **Opciones Cop. en lista negra Aceptar ED** ... Con **Configuración Aceptar •** Configuración **Aceptar •** Configuración **\* Aceptar Lista negra Cambiar Modo protecc. Aceptar** . . . Seleccionar la protección deseada con **Ninguno** Se señalizan todas las llamadas, estén o no en la lista de bloqueo. **Silenciar llamada** El timbre de los teléfonos no suena y la llamada entrante solo se indica en las pantallas. **Bloquear llamada** El timbre de los teléfonos no suena y no se muestra información de la llamada. La persona que llama escucha la señal de ocupado (dependiendo de países y operadores).

<span id="page-41-0"></span>Guardar la configuración:

**Guardar**

### **Desactivar el tono de llamada (no molestar)**

Con la función **No molestar**, puede evitar que las llamadas entrantes se señalicen en el terminal inalámbrico.

- **A** ... Con  $\left\{ \cdot \right\}$  , seleccionar **A** Ajustes de audio **Aceptar A**  $\left\{ \cdot \right\}$  No molestar **A** Cambiar ( $\overline{M}$  = activado)
- La pantalla de reposo muestra **"No molestar" activado**.
- Las llamadas entrantes no se señalizan, pero se guardan en la lista de llamadas como llamadas perdidas.
- La mayoría de las notificaciones se bloquean. Excepciones: citas, despertador, aniversarios.

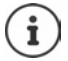

Una llamada entrante ocupa una línea, aunque no se señalice. Si todas las líneas de la estación base están ocupadas, no podrá hablar por teléfono.

Si entra una llamada mientras está utilizando el dispositivo, puede suceder que el terminal inalámbrico regrese al estado de reposo (en función de la estación base).

## **Gestor de recursos**

<span id="page-43-0"></span>El gestor de recursos del terminal inalámbrico contiene las melodías para los timbres de llamada e imágenes que pueden ser asignadas a sus contactos (CLIP) o como salvapantallas. Contiene varios tonos monofónicos y polifónicos, así como varias imágenes preconfiguradas. Además, puede descargarse más imágenes y sonidos desde un PC ( $\rightarrow$  Gigaset QuickSync).

#### **Tipos de recurso:**

<span id="page-43-6"></span>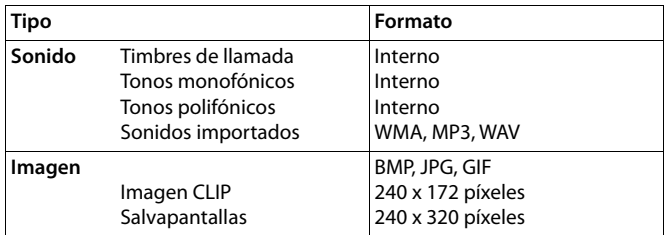

<span id="page-43-3"></span>En el caso de que no haya suficiente espacio de memoria deberá borrar imágenes o sonidos.

### <span id="page-43-1"></span>**Administrar imágenes (para salvapantallas y CLIP) y sonidos**

<span id="page-43-5"></span><span id="page-43-4"></span><span id="page-43-2"></span>**1**  $\bullet$  ...Con **F** seleccionar **Funciones adicional.** Aceptar **• F** Gestor **recursos Aceptar ... Opciones disponibles:** Ver imagen: **In the State Con [1]**, seleccionar **Salvapantallas / Imágenes llamada Aceptar** Seleccionar la imagen con **Ver** . . . Se mostrará la imagen seleccionada Reproducir un sonido: ▶ Con <sup>1</sup>, seleccionar **Sonidos/Melodías ▶ Aceptar ▶** Seleccionar el sonido con  $\Box$  ... Se reproducirá el sonido seleccionado Ajustar el volumen: **Opciones Volumen Aceptar** Seleccionar el volumen con **Guardar** Cambiar el nombre de un sonido o de una imagen: **Con [1]**, seleccionar **Salvapantallas / Imágenes llamada /** Sonidos/Melodías **Aceptar >** Seleccionar el sonido o la imagen con **CO** Deciones **Cambiar el nombre Borrar el nombre** con  $\leq$  e introducir el nuevo nombre con **Full > Guardar** ... La entrada se guarda con el nuevo nombre Borrar un sonido o una imagen: ▶ Con <sup>[<sup>2</sup>], seleccionar **Salvapantallas / Imágenes llamada** /</sup> **Sonidos/Melodías • Aceptar • Seleccionar el sonido o la imagen** con **Opciones De Borrar el registro** . . . Se borrará la entrada seleccionada Si un sonido/imagen no se puede borrar, las opciones correspondientes no estarán disponibles.

### <span id="page-44-3"></span>**Comprobar el espacio de memoria**

Mostrar el espacio libre disponible para imágenes del salvapantallas y CLIP.

**EXECUTER** Seleccionar **Funciones adicional.** Aceptar **CO** Gestor **recursos Aceptar Memoria libre Aceptar** . . . Se mostrará el porcentaje de espacio libre disponible

## **Bluetooth**

<span id="page-44-1"></span>El terminal inalámbrico se puede comunicar sin cables con otros dispositivos utilizando la tecnología Bluetooth™, p. ej., para conectar unos auriculares Bluetooth o un audífono.

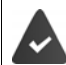

El interfaz bluetooth está activado y los dispositivos están registrados en el terminal inalámbrico.

<span id="page-44-0"></span>Se pueden conectar los tipos de dispositivos que se indican a continuación:

• Unos auriculares Bluetooth o un audífono

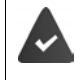

Los auriculares/el audífono deben disponer del **perfil de auricular** o de **manos libres**. Si están disponibles ambos perfiles, la comunicación se establecerá a través del perfil de manos libres.

El establecimiento de la conexión a los auriculares puede tardar hasta 5 segundos. Esto se aplica también a la aceptación de llamadas con los auriculares y a la transferencia de la llamada a estos, así como a la marcación.

• Se pueden registrar hasta 5 dispositivos de datos (ordenadores, tablets o teléfonos móviles) para transmitir contactos de la agenda telefónica en forma de vCard o para intercambiar datos con el ordenador.

A la hora de compartir un número de teléfono es necesario establecer correctamente los prefijos (de país y de ciudad) en el teléfono.

Manejo de los dispositivos Bluetooth  $\rightarrow$  Manuales de instrucciones de los dispositivos

### <span id="page-44-2"></span>**Activar/desactivar el interfaz Bluetooth**

▶ **■ ▶** ... Con **A** seleccionar **8** Bluetooth ▶ Aceptar ▶ ▲ Activar ▶

Si todavía no se ha establecido el prefijo local, de ser necesario:  $\ \ \ \ \ \ \ \ \ \ \ \ \ \ \ \ \ \ \ \ \$ local con **A**ll ▶ Aceptar **Cambiar** ( $\mathbf{V}$  = activado)

En el estado de reposo, el terminal inalámbrico indica que el Bluetooth está activado con el símbolo **\***.

### <span id="page-45-1"></span>**Registrar dispositivos Bluetooth**

La distancia entre el terminal inalámbrico y el dispositivo Bluetooth (auriculares o dispositivo de datos) a registrar debe ser de 10 metros como máximo.

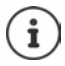

Cuando se registran unos auriculares se sobrescriben y eliminan los que estuvieran registrados previamente.

Para registrar unos auriculares que ya están registrados en otro dispositivo, antes de realizar el registro debe desactivarse esa conexión.

- **▶ ▶** ... Con < seleccionar & Bluetooth ▶ Aceptar ▶ < Buscar auricular / Buscar **dispositivos Aceptar** . . . Se iniciará la búsqueda (puede durar varios segundos) . . . Se mostrará el nombre de los dispositivos encontrados . . . Opciones disponibles: Registrar un dispositivo:
	- **Opciones Equipo reconocido Aceptar** . . . Introducir el PIN del dispositivo Bluetooth que se quiere registrar con  $\mathbb{H}$   $\blacktriangleright$ **Aceptar** . . . El dispositivo se añadirá a la lista de dispositivos conocidos
	- Mostrar información:  $\rightarrow \dots$ Si fuera necesario, seleccionar el dispositivo con  $\Box \rightarrow \text{Ver } \dots$ Se mostrarán el nombre y la dirección del dispositivo
	- Finalizar la búsqueda:
	- Repetir la búsqueda: **Opciones Repetir búsqueda Aceptar**
		- **Cancelar**

### <span id="page-45-0"></span>**Editar la lista de dispositivos conocidos (o de confianza)**

#### **Abrir la lista de dispositivos bluetooth conocidos**

**E**  $\blacktriangleright$  ... Con  $\mathbb{F}$ , seleccionar **8** Bluetooth **Aceptar Equipos conocidos A Aceptar** . . . Se mostrará una lista con los dispositivos conocidos; el tipo de dispositivo se indica mediante un icono

€

Auriculares Bluetooth

Dispositivo de datos Bluetooth

Si hay conectado un dispositivo, en la parte superior de la pantalla se muestra el icono correspondiente en lugar de  $*$ .

### **Editar la información de un dispositivo conocido**

- **EXACUATER** A ... Con **FI**, seleccionar **Bluetooth Aceptar E Equipos conocidos Aceptar**  $\blacksquare$  ... Seleccionar el dispositivo con  $\blacksquare$  ... Opciones disponibles: Mostrar la información:
	- **Ver** . . . Se muestra el nombre y la dirección del dispositivo Retroceder con **Aceptar**

<span id="page-46-1"></span>Dar de baja el equipo:

**▶ Opciones ▶ Borrar el registro ▶ Aceptar** 

Cambiar el nombre: **Opciones Editar el nombre Aceptar** . . . Cambiar el nombre con **Guardar**

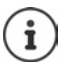

Cuando se da de baja un dispositivo Bluetooth, es posible que el mismo intente conectarse de nuevo como "dispositivo no registrado".

### **Rechazar/aceptar un dispositivo Bluetooth no registrado**

En el caso de que un dispositivo Bluetooth que no se encuentra en la lista de dispositivos conocidos intentara conectarse con el terminal inalámbrico, se le pedirá que introduzca el PIN del dispositivo Bluetooth (bonding).

- Rechazar: **Pulse la tecla de colgar <b>b** brevemente
- Aceptar: . . . Introduzca el PIN del dispositivo Bluetooth que quiere aceptar con **All > Aceptar >** . . . Espere a que se confirme el PIN . . . A continuación

Incorporar un dispositivo a la lista de dispositivos conocidos: **Sí**

Usar el dispositivo temporalmente: **No** . . . La conexión Bluetooth puede utilizarse mientras el dispositivo se encuentre dentro del rango de emisión o hasta que se apague.

### <span id="page-46-0"></span>**Cambiar el nombre Bluetooth del terminal inalámbrico**

El nombre Bluetooth se utiliza para identificar su terminal inalámbrico en otros dispositivos Bluetooth.

**▶ ■ ▶ ... Con & seleccionar Bluetooth Aceptar ▶ Equipo propio** ▶ Aceptar ... Se mostrarán el nombre y la dirección del dispositivo ▶ Cambiar ▶ ... Cambiar el nombre

con **Guardar**

## <span id="page-47-1"></span>**Funciones adicionales mediante la interfaz de PC**

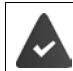

El programa "**Gigaset QuickSync**" debe estar instalado en el ordenador.

Se puede descargar gratuitamente desde  $\rightarrow$  [www.gigaset.com/quicksync](https://www.gigaset.com/quicksync)

<span id="page-47-0"></span>Funciones de QuickSync:

- Sincronizar la agenda telefónica del terminal inalámbrico con Microsoft® Outlook®
- Cargar imágenes CLIP (.bmp) desde un ordenador al terminal inalámbrico
- Cargar imágenes (.bmp) como salvapantallas desde un ordenador al terminal inalámbrico
- Cargar sonidos (tonos de llamada) desde un ordenador al terminal inalámbrico
- Actualizar el firmware
- Sincronización en la nube con Google™
- Conectar el terminal inalámbrico al ordenador a través de Bluetooth o con un cable de datos USB.

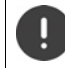

El terminal inalámbrico debe conectarse **directamente** al PC, **no** a través de un concentrador USB.

#### **Transferir datos**

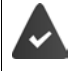

Transferencia de datos mediante Bluetooth:

- El ordenador dispone de Bluetooth
- No hay conexión mediante USB. Si se conecta un cable USB durante una conexión Bluetooth, se corta la conexión Bluetooth
- Iniciar el programa "**Gigaset QuickSync**" en el ordenador.

Durante la transmisión de datos entre el terminal inalámbrico y el PC se muestra en la pantalla el mensaje **Transferencia de datos en curso.** Durante este proceso no es posible hacer uso del teclado del terminal y se ignorarán las llamadas entrantes.

### <span id="page-48-0"></span>**Actualizar el firmware**

- **▶ Conectar el teléfono y el PC con un cable de datos USB ▶ Iniciar Gigaset QuickSync ▶** Establecer la conexión con el terminal inalámbrico
- Iniciar la actualización del firmware desde la aplicación **Gigaset QuickSync** . . . Encontrará más información en la ayuda de **Gigaset QuickSync**

El proceso de actualización puede durar hasta 10 minutos (sin contar la duración de la propia descarga).

La información se descarga primero desde el servidor de actualización de Internet. La duración de esta operación depende de la velocidad de la conexión a Internet.

La pantalla de su teléfono se apaga y la tecla de mensajes  $\boxed{\bullet}$  y la tecla de descolgar  $\boxed{\bullet}$ parpadean.

Cuando finaliza la actualización, el teléfono se reinicia automáticamente.

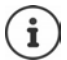

El firmware también se puede actualizar directamente a través de la conexión inalámbrica DECT, si la estación base/el router es compatible ( **Actualizar terminal**).

#### **Procedimiento en caso de error**

Si el proceso de actualización falla o el teléfono no funciona correctamente después de una actualización, repetir el procedimiento de actualización:

- **►** Cierre el programa Gigaset QuickSync en el PC ▶ Desenchufe el cable de datos USB del teléfono  $\blacktriangleright$  Saque la batería  $\blacktriangleright$  Vuelva a colocar la batería
- Repita la actualización del firmware tal como se ha descrito anteriormente

Si el proceso de actualización falla varias veces o no se puede establecer la conexión con el PC, realice una **actualización de emergencia**:

- ▶ Cierre el programa Gigaset QuickSync en el PC ▶ Desenchufe el cable de datos USB del teléfono  $\blacktriangleright$  Saque la batería
- $\triangleright$  Mantenga pulsadas simultáneamente las teclas  $\boxed{4}$  y  $\boxed{6}$  con los dedos índice y corazón  $\blacktriangleright$  Vuelva a colocar la batería
- Suelte las teclas  $\boxed{4}$  y  $\boxed{6}$  ... la tecla de mensajes  $\boxed{3}$  y la tecla de descolgar  $\sim$  parpadearán de forma alternativa
- Realice la actualización del firmware tal como se ha descrito anteriormente

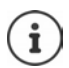

Se recomienda guardar siempre en el PC las imágenes y los sonidos propios que se hayan cargado al terminal inalámbrico, puesto que se borrarían en el caso de realizar una **actualización de emergencia**.

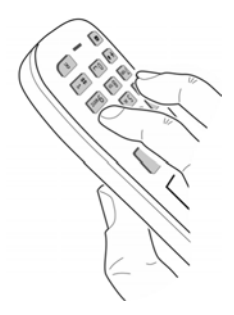

# **Configurar el terminal inalámbrico**

## <span id="page-49-1"></span>**Cambiar el idioma**

**▶ ■ ▶ ... Con Configuración ▶ Aceptar ▶ Configuración ▶ Aceptar ▶ Configuración ▶ Aceptar** ... Con **[1]**, seleccionar el idioma **Aceptar** (**0** = seleccionado)

<span id="page-49-0"></span>Si no se entiende las opciones del menú en el idioma actualmente configurado:

**Pulsar las teclas 9 5 lentamente** una tras otra **[49]** . . . Seleccionar el idioma correcto con **Pulsar la tecla de pantalla derecha** 

## **Seleccionar el país (si está disponible)**

<span id="page-49-2"></span>Seleccione el país en el que utiliza el dispositivo. Su selección se utiliza para valores por defecto específicos del país, por ejemplo, el prefijo nacional.

**E.**  $\blacksquare$  **A.** ... Con  $\blacksquare$  seleccione  $\blacksquare$  **Configuración Aceptar Aceptar Aceptar Aceptar País Aceptar Aceptar** ... Con , seleccione el país **Aceptar** (**O** = seleccionado)

## <span id="page-49-3"></span>**Pantalla y teclado**

### <span id="page-49-4"></span>**Salvapantallas**

En el estado de reposo se puede utilizar como salvapantallas un reloj digital o analógico, Servicios inf. y distintas imágenes.

**1 1** ... Con **Configuración Aceptar Pantalla y teclado 1 Aceptar ▶ ͡ Salvapantallas ▶ Cambiar (** $\boxed{\bullet}$  **= activado) ... a continuación** 

Activar/desactivar:  $\triangleright$  **Estado:** ... Con **Fig.** seleccionar **Activado** o **Desactivado** Seleccionar el salvapantallas:

> **▶ □ Selección ▶ ...** Seleccionar el salvapantallas con **(Reloj**) **digital / Reloj analógico / Servicios inf. / <**Imágenes**> / Diapositivas)**

Ver el salvapantallas: **Ver**

Guardar la selección: **Guardar**

El salvapantallas se activa aproximadamente 10 segundos después de que la pantalla haya cambiado a estado de reposo.

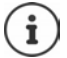

Se pueden seleccionar todas las imágenes de la carpeta **Salvapantallas** del **Gestor recursos**.

#### **Desactivar el salvapantallas**

**Pulsar la tecla de colgar o brevemente** ... La pantalla vuelve al estado de reposo

#### **Indicaciones para la visualización de servicios de información**

(solo en una estación base Gigaset con IP)

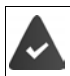

Los **Servicios inf.** deben activarse a través del configurador Web.

El teléfono tiene conexión a Internet.

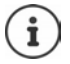

El tipo de servicios de información para el teléfono está configurado en Internet en el servidor de Gigaset.net.

Si actualmente no hay información disponible, se muestra el reloj digital (**Reloj digital**) hasta que haya de nuevo información disponible.

### **Activar/desactivar la barra de información**

(solo en una estación base Gigaset con IP)

En la pantalla de reposo se muestra en forma de texto la información de texto configurada para el salvapantallas **Servicios inf.**.

**• •** ... Con **Configuración •** Aceptar • **Configuración •** Aceptar • **Configuración** • **Aceptar • Servicio de infor. • Cambiar (** $\overline{X}$  **= activado)** 

La barra de información se inicia tan pronto como el teléfono cambia a la pantalla en estado de reposo. Si en la pantalla se muestra un mensaje, no se mostrará la barra de información.

### <span id="page-50-1"></span>**Letra grande**

Para mejorar la legibilidad, se puede ampliar el tamaño de los caracteres y símbolos en las listas de llamadas y en la agenda del teléfono. Al hacerlo, en la pantalla solo se muestra una entrada y los nombres se acortan según sea necesario.

**1 1** ... Con **,** , seleccionar **Configuración Aceptar + Pantalla y teclado + Aceptar • Call Letra grande • Cambiar (** $\mathbf{V}$  **= activado)** 

### <span id="page-50-0"></span>**Esquema de color**

La pantalla puede utilizar varias combinaciones de colores.

**1 1** ... Con **P**, seleccionar **C** Configuración **>** Aceptar **> P** Pantalla y teclado **> Aceptar**  $\blacktriangleright$  $\lceil \frac{2}{3} \rceil$  **Esquemas color**  $\blacktriangleright$  **Aceptar**  $\blacktriangleright$  **... Seleccionar el esquema de color deseado** con **Aceptar** (  $\bigcirc$  = seleccionado)

### <span id="page-50-2"></span>**Iluminación de la pantalla**

La iluminación de la pantalla se activa al extraer el terminal inalámbrico del soporte de la estación base/de carga o si se presiona una tecla. En este último caso, las **teclas numéricas** presionadas se transfieren a la pantalla para la preparación de la marcación.

Activar/desactivar la iluminación de la pantalla en el estado de reposo:

. . . Con , seleccionar **Configuración Aceptar Pantalla y teclado Aceptar Contractionies in Aceptar Contractione** cuándo debe

aplicarse el ajuste (**En el cargador** / **Fuera del cargador / Estado de llamada)** Con , seleccione **Activado** o **Desactivado Guardar**

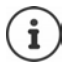

Cuando la iluminación de la pantalla está activada y las baterías del terminal inalámbrico no se están cargando, la autonomía del mismo puede reducirse considerablemente.

#### <span id="page-51-2"></span>**Iluminación de las teclas**

Ajustar el brillo de la iluminación de las teclas en cinco niveles.

. . . Con , seleccionar **Configuración Aceptar Pantalla y teclado Aceptar Ilumin. teclado Aceptar** . . . Con , seleccionar **Intensidad** (1 - 5) **Guardar**

#### <span id="page-51-1"></span>**Activar/desactivar el bloqueo automático del teclado**

Bloquear el teclado automáticamente cuando el terminal inalámbrico permanece aproximadamente 15 segundos en estado de reposo.

**▶ ■ ▶ ...Con Co**, seleccionar **E** Configuración ▶ Aceptar ▶ Contalla y teclado ▶ **Aceptar Autobloq. teclado Cambiar** ( = activado)

### **Ajustes de audio**

#### <span id="page-51-0"></span>**Volumen acústico de la conversación**

Ajustar el volumen del microteléfono, del dispositivo de manos libres y de los auriculares en 5 niveles.

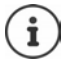

Los cambios solo se guardarán de manera permanente en el **Perfil personalizado**.

#### **Durante una llamada**

 **Guardar** . . . Seleccionar el volumen con **Guardar .** . . Se guarda el volumen seleccionado

#### **En el estado de reposo**

**T** Volum. del terminal  $\triangleright$  Con  $\Box$ , seleccione a qué elemento debe aplicarse el ajuste (**Receptor** / **Manos libres** / **Auricular por cable)** Con , seleccione el volumen **Guardar** . . . La configuración queda guardada

o bien

**E.** . . . . Con  $\Box$ , seleccione **A** Ajustes de audio **Aceptar Volum. del terminal Aceptar** Con **C**, seleccione a qué elemento debe aplicarse el ajuste (Receptor / Manos **libres** / **Auricular por cable**) Con , ajuste el volumen b Guardar

### **Regulación automática del volumen**

(depende de la estación base)

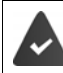

<span id="page-52-5"></span><span id="page-52-3"></span>Para el volumen del tono de llamada, no está ajustado el crescendo (**+** [p. 54\)](#page-53-0).

El dispositivo puede adaptar automáticamente el volumen del microteléfono y del tono de llamada al volumen del ruido ambiental. Para ello, puede ajustar la sensibilidad con la que el dispositivo reacciona a los cambios en el nivel de ruido (**Muy alta**, **Alta**, **Media**, **Baja**, **Muy baja**).

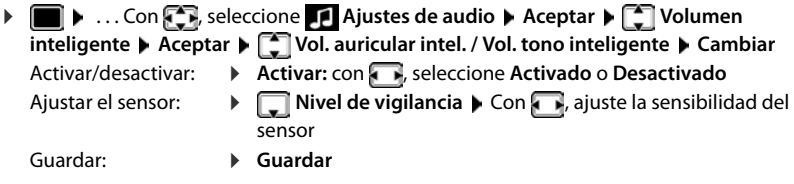

### <span id="page-52-0"></span>**Auriculares – Corrección del volumen**

Ajustar el volumen acústico de la conversación para los auriculares con cable. Además de los ajustes estándar para el volumen acústico de la conversación, esto le permite compensar las particularidades de los ajustes de audio de sus auriculares.

**▶ ● Allensione Acceptari Allensing Amp. auricular Ajustes de audio** ▶ Aceptar ▶ **C** Amp. auricular **cabl.** Con , ajuste el volumen **Guardar**

### **Sensibilidad del micrófono**

<span id="page-52-2"></span><span id="page-52-1"></span>Ajustar la sensibilidad del micrófono para el microteléfono o los auriculares con cable. De este modo, obtendrá una mejor acústica en caso de haber ruido ambiental o eco.

**▶ ■ ▶** ... Con  $\bullet$  seleccione <br>**Ajustes de audio** ▶ Aceptar ▶ Sensibilidad mic. **Aceptar • Con**  $\Box$ **, seleccione a qué elemento debe aplicarse el ajuste (Receptor / Auricular por cable**)  $\triangleright$  Con , ajuste la sensibilidad  $\triangleright$  Guardar

### <span id="page-52-4"></span>**Perfil del manos libres y del auricular**

Seleccionar el perfil **Auricular** y **Manos libres** para adaptar el teléfono óptimamente a las condiciones del entorno. Compruebe personalmente cuál es el perfil más conveniente para usted y su interlocutor.

**▶ ■ ▶ ... Con Con seleccionar Ajustes de audio** ▶ Aceptar ▶ Con Perfiles de **audio**  $\blacktriangleright$  **Perf. de auriculares** / **Perfiles manos libr.**  $\blacktriangleright$  **Aceptar**  $\blacktriangleright$  **Con** , seleccionar el perfil **Aceptar** (O = seleccionado)

**Perf. de auriculares**: **Alta frecuencia** o **Baja frecuencia** (por defecto)

**Perfiles manos libr.**: **Estándar** (por defecto) o **Eco reducido** 

### <span id="page-53-3"></span>**Timbres de llamada**

#### <span id="page-53-4"></span><span id="page-53-0"></span>**Volumen del timbre de llamada**

 $\triangleright$   $\blacksquare$   $\triangleright$  ... Con  $\blacksquare$ , seleccionar **A** Ajustes de audio **Aceptar**  $\blacktriangleright$  **Tonos del terminal**  $\blacktriangleright$  Aceptar  $\blacktriangleright$  Volumen  $\blacktriangleright$ **Aceptar**  $\triangleright$  Con  $\begin{bmatrix} 1 \\ 1 \end{bmatrix}$ , seleccionar Llamadas internas y citas o Llamadas externas  $\blacktriangleright$  Ajustar el volumen a uno de los 5 niveles disponibles o con nivel progresivo (volumen creciente) con **Guardar**

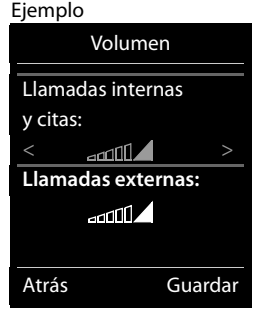

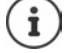

Los cambios solo se guardarán de manera permanente en el **Perfil personalizado**.

### <span id="page-53-2"></span>**Melodía**

Ajustar tonos de llamada diferentes para las llamadas internas y externas en cada una de las conexiones de recepción disponibles del teléfono (**Red fija**, **IP1**) o ajustar el mismo tono de llamada para **Todas las llamadas**.

**▶ ■ ▶ ...Con**  $\Box$ **, seleccionar Ajustes de audio** ▶ Aceptar ▶  $\Box$  Tonos del **terminal**  $\triangleright$  Aceptar  $\triangleright$  **Melodías**  $\triangleright$  Aceptar  $\triangleright$  Seleccionar la conexión con  $\cdot$ Seleccionar el correspondiente tono de llamada o melodía con **Guardar** 

#### **Activar/desactivar timbre de llamada**

#### **Desactivar indefinidamente el tono de llamada**

**EXECON LA TERNA DE LA CON LA CONTRETA** , seleccione el **Perfil Silencioso** . . . En la barra de estado aparece **XI** 

o bien: Active "No molestar"

**▶ ■ ▶ ... Con & R** seleccione <br>
<br> **Ajustes de audio** ▶ Aceptar ▶ < No molestar  $C$ ambiar ( $\overline{M}$  = activado)

#### **Activar permanentemente el tono de llamada**

Con la tecla  $\blacksquare$ , seleccione el **Perfil Volumen alto** o el **Perfil personalizado** 

#### **Silenciar el timbre de llamada para la llamada actual**

**Pulsar Silenciar** o la tecla de colgar **co** 

#### <span id="page-53-1"></span>**Activar/desactivar el tono de atención (bip)**

Activar un tono de atención (bip) en lugar del tono de llamada.

**Con la tecla de perfil seleccione Perfil Silencioso** Pulse **Tono** en menos de 3 segundos . . . En la barra de estado aparece

Volver a desconectar el tono de atención: ▶ Cambie el perfil con la tecla de perfil  $\Box$ 

### <span id="page-54-1"></span>**Activar/desactivar la alarma por vibración**

Las llamadas y otros mensajes entrantes se indican mediante vibración.

**| ▶** ... Con *Allensing* Constant **A** Ajustes de audio ▶ Aceptar ▶ Constant ▶ 2014 **Cambiar** (**M** = activado)

#### **Activar/desactivar los tonos de aviso**

El terminal inalámbrico indica acústicamente diversas actividades y estados. Esos tonos de aviso pueden activarse o desactivarse independientemente unos de otros.

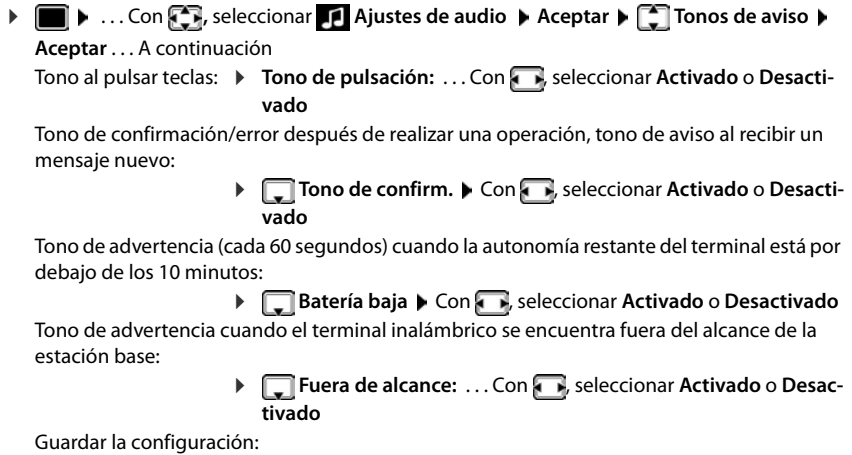

**Guardar**

### **Aceptación automática de llamada**

<span id="page-54-0"></span>Con la aceptación automática de llamada, el terminal inalámbrico acepta las llamadas entrantes al retirarlo del soporte de carga.

**E**  $\blacktriangleright$  ... Con  $\blacktriangleright$  seleccionar **C** Configuración  $\blacktriangleright$  Aceptar  $\blacktriangleright$   $\blacktriangleright$  Telefonía  $\blacktriangleright$ 

**Aceptar** ▶ Resp. automática ▶ Cambiar ( $\boxed{\blacksquare}$  = activado)

Independientemente de cómo esté configurada la función de **Resp. automática**, la conexión finaliza en cuanto se coloca el terminal inalámbrico en el soporte de carga. Excepción: Al mantener pulsada la tecla de manos libres  $\mathbf{u}$  durante 2 segundos adicionales tras colocar el terminal en el soporte de carga.

## **Números de emergencia**

<span id="page-55-4"></span>Puede introducir hasta tres números de teléfono como números de emergencia, que se pueden marcar aunque el teclado esté protegido con PIN.

**▶ ■ ▶** ... Con < Reseccione **Configuración** ▶ Aceptar ▶ < Telefonía ▶ Aceptar **Nros de emergencia**  $\triangleright$  Aceptar  $\triangleright$  Con  $\cdot\cdot\cdot$  seleccione la entrada (--- = entrada vacía) **▶ Cambiar ▶** Con **| introduzca la denominación del número de emergencia ▶** Con **Full** introduzca el número de teléfono **Guardar** 

Borrar entrada: Borre el nombre y el número de teléfono con **< C** Buardar

### <span id="page-55-1"></span>**Modificar el nombre de una conexión (línea)**

(solo en un router CAT-iq)

<span id="page-55-2"></span>**ED** ... Con **T**, seleccionar **C** Configuración **Aceptar F** Telefonía **> Aceptar**  $\blacktriangleright$  $\begin{bmatrix} \bullet \\ \bullet \end{bmatrix}$  **Conexiones**  $\blacktriangleright$  **Aceptar ... Se muestran todas las conexiones (líneas)** disponibles  $\blacktriangleright$  ... Con  $\Box$ , seleccionar la conexión  $\blacktriangleright$  Aceptar  $\blacktriangleright \Box$  Nombre de **conexión Aceptar b** ... Con  $\mathbb{F}_{2}$  cambiar el nombre de la conexión **b** Guardar

## <span id="page-55-0"></span>**Asignar terminales inalámbricos a una conexión (línea)**

#### (solo en un router CAT-iq)

A una conexión se le pueden asignar varios terminales inalámbricos. Las llamadas entrantes al número de teléfono de una determinada conexión se reenvían a todos los terminales inalámbricos que dicha conexión tiene asignados.

**ED** ... Con **Configuración Aceptar E** Telefonía **A Aceptar**  $\bullet$  **Conexiones**  $\bullet$  **Aceptar**  $\bullet$  ... Con  $\bullet$  seleccionar la conexión  $\bullet$  **Aceptar**  $\bullet$ **Termin. asignados** . . . Se muestran todos los terminales inalámbricos registrados  $\blacktriangleright$  . . . Con  $\Box$ , seleccionar handset **> Cambiar** ( $\Box$  = El terminal inalámbrico está asignado)

## <span id="page-55-3"></span>**Permitir/No permitir llamadas múltiples**

(solo en un router CAT-iq)

Si la función está activada, se pueden mantener varias conversaciones a la vez.

**E** ▶ ... Con **T** seleccionar **C** Configuración ▶ Aceptar ▶ C Telefonía ▶ **Aceptar**  $\blacktriangleright$  **Conexiones**  $\blacktriangleright$  **Aceptar**  $\blacktriangleright$  ... Con  $\lceil \frac{2}{\sqrt{2}} \rceil$ , seleccionar la conexión  $\blacktriangleright$  **Aceptar**  $\blacktriangleright$ **T** Varias llamadas **Cambiar** (**V** = activado)

## <span id="page-56-0"></span>**Permitir/No permitir intrusión**

#### (solo en un router CAT-iq)

Si se activa esta función, un interlocutor interno puede conectarse a una comunicación externa y participar en la misma (conferencia).

**ED** ... Con **T**, seleccionar **C** Configuración **>** Aceptar **>** Telefonía **> Aceptar**  $\leftarrow$  **Conexiones**  $\triangleright$  **Aceptar**  $\triangleright$  ... Con  $\leftarrow$  seleccionar la conexión  $\triangleright$  **Aceptar**  $\triangleright$ **Intrusión Aceptar Cambiar** (**V** = activado)

### <span id="page-56-1"></span>**Acceso para la marcación abreviada de los números de la agenda y a otras funciones**

### <span id="page-56-2"></span>**Asignar números de teléfono a teclas numéricas (marcación abreviada)**

A las teclas  $\boxed{0}$   $\boxed{y}$   $\boxed{2}$  a  $\boxed{9}$  se les puede asignar un **número de la agenda telefónica**.

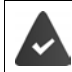

La tecla numérica no debe tener aún un número asignado.

Pulse la tecla numérica **prolongadamente**.

o bien

**Pulse brevemente** la tecla numérica **Pulse** la tecla de pantalla Marc ráp.

Se abre la agenda telefónica.

 . . . Seleccionar el contacto con **Aceptar** . . . En caso necesario, seleccionar el número con **Aceptar** . . . El número de teléfono seleccionado quedará asignado a la tecla numérica

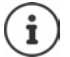

Si más adelante se elimina el registro de la agenda telefónica, esto no afecta a la asignación de la tecla numérica.

#### **Marcar el número**

 **Pulsar prolongadamente** la tecla numérica . . . El número asignado, de haberlo, se marcará inmediatamente

o bien

 Pulsar **brevemente** la tecla numérica . . . En la tecla de pantalla izquierda se mostrará el número/el nombre (acortado, si procede que hubiera asignado). . . Pulsar dicha tecla de pantalla . . . Se marcará el número

#### **Cambiar la asignación de una tecla numérica**

- **Pulsar brevemente** la tecla numérica **Cambiar** ... Se abrirá la agenda telefónica ... Opciones disponibles:
	-
	- Modificar asignación: ▶ ... Seleccionar el contacto con **A Aceptar ▶ ...** En caso necesario, seleccionar el número **Aceptar**

Borrar asignación: **Borrar**

### **Asignar una función a tecla de pantalla / Modificar la asignación**

En el estado de reposo, las teclas de pantalla izquierda y derecha tienen asignada una **función**. Si lo desea puede cambiar la asignación.

 En el estado de reposo, **mantener pulsada** la tecla de pantalla derecha o izquierda . . . Se abrirá la lista de posibles funciones a asignar para las teclas. . . Seleccionar la función con **Aceptar** . . . Se cambia la asignación de la tecla de pantalla

Funciones disponibles: **Alarma**, **Rellamada**, **Agenda del terminal** . . . Encontrará más funciones en **Más funciones...**

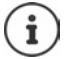

La disponibilidad de las funciones depende de la estación base.

#### **Iniciar función**

Con el teléfono en estado de reposo: **P**ulsar **brevemente** la tecla de pantalla . . . Se ejecutará la función seleccionada

## <span id="page-57-1"></span>**Cambiar el PIN del terminal inalámbrico**

El terminal inalámbrico está protegido contra el uso no autorizado mediante un PIN. El PIN del terminal inalámbrico debe introducirse, por ejemplo, para desactivar el bloqueo del teclado.

Cambiar el PIN de 4 dígitos del terminal inalámbrico (por defecto: **0000**):

**1**  $\bullet$  ...Con **,** , seleccionar **Configuración Aceptar**  $\bullet$  Sistema **Aceptar PIN del terminal > Aceptar > ...** Introducir el PIN actual con **All > Aceptar > ...** Introducir el nuevo PIN del terminal inalámbrico con **Aceptar**

## **Actualización del terminal inalámbrico**

<span id="page-57-0"></span>El terminal inalámbrico admite la actualización del firmware mediante la conexión inalámbrica DECT a la estación base/el router (SUOTA = Software Update Over The Air).

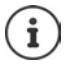

<span id="page-57-2"></span>La estación base/el router, en la/el que está registrada/o el terminal inalámbrico, también debe admitir esta función ( [wiki.gigasetpro.com\)](http://wiki.gigasetpro.com)

Si su estación base/ router no es compatible con esta función, puede realizar la actualización del firmware mediante un cable USB y **Gigaset Quick Sync**.

El dispositivo comprueba si hay disponible un nuevo firmware para el terminal inalámbrico. En caso de haberlo, se mostrará un mensaje.

Inicie la actualización del firmware con **Sí**.

Activar/desactivar la búsqueda automática de nuevas versiones de firmware:

**Example 2** Con  $\blacksquare$ , seleccionar  $\blacksquare$  **Configuración**  $\blacktriangleright$  Aceptar  $\blacktriangleright$   $\blacksquare$  Sistema  $\blacktriangleright$  Aceptar  $\blacktriangleright$ **Actualizar terminal Aceptar Contr. automát. Aceptar Cambiar** ( $\mathbf{V}$  = activada)

### **Iniciar manualmente la actualización de firmware**

**E**  $\triangleright$  ... Con  $\blacksquare$ , seleccionar  $\blacksquare$  **Configuración** ▶ Aceptar ▶  $\blacksquare$  Sistema ▶ Aceptar ▶ **Actualizar terminal Aceptar > Actualizar > Aceptar > Aceptar ... Si hay un** nuevo firmware, se iniciará la actualización

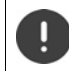

El proceso de actualización puede durar hasta 30 minutos. Durante este tiempo, sólo se puede hacer un uso restringido del terminal inalámbrico.

### **Comprobar la versión de firmware**

**E.**  $\blacksquare$  **...** Con  $\blacksquare$  , seleccionar  $\lozenge$  **Configuración Aceptar Sistema Aceptar Sistema Actualizar terminal Aceptar Versión actual Aceptar** . . . Se muestra la versión de firmware del terminal inalámbrico

## **Restablecer el terminal inalámbrico**

Restablecer los ajustes y los cambios realizados personalmente.

**E**  $\blacktriangleright$  ... Con  $\Box$  seleccionar  $\odot$  Configuración ▶ Aceptar ▶  $\Box$  Sistema ▶ Aceptar ▶ **Reiniciar el terminal Aceptar Sí** . . . Se restablecerá la configuración del terminal inalámbrico

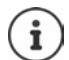

<span id="page-58-0"></span>El restablecimiento de la configuración **no** afecta a los siguientes ajustes:

- El registro de los terminales inalámbricos en la estación base
- La fecha y la hora
- Los registros de los contactos de la agenda telefónica y de las listas de llamadas
- Las listas de SMS

### **Restablecer la configuración de fábrica del terminal inalámbrico**

<span id="page-59-1"></span>Restablecer todos los ajustes y los datos personales.

**E** ▶ ... Con Con seleccione **C** Configuración ▶ Aceptar ▶ Constant Aceptar **Eliminar un terminal • Aceptar • Con introduzca el PIN actual • Aceptar** 

Se borrarán todos los datos de usuarios, listas, la agenda telefónica y el registro del terminal inalámbrico en la estación base. Se inicia el asistente de registro.

## <span id="page-59-0"></span>**Configuración para la estación base**

(solo en un router CAT-iq)

### **Cambiar el PIN de la estación base**

Debe introducir el PIN de la estación base al registrar o dar de baja un terminal inalámbrico o al restablecer la estación base al estado de suministro.

**D**  $\bullet$  ... Con  $\begin{matrix} \bullet \\ \bullet \end{matrix}$ , seleccione  $\begin{matrix} \bullet \\ \bullet \end{matrix}$  Configuración  $\bullet$  Aceptar  $\bullet$  Sistema  $\bullet$  Aceptar  $\bullet$ **PIN de la base Aceptar** Con  $\mathbb{F}$ , introducir el PIN actual de la estación base **Aceptar ▶ Con FL** introducir el nuevo PIN ▶ Aceptar

### **Mostrar la versión de la estación base**

La función muestra información sobre la estación base, por ejemplo, la versión del firmware, la versión DECT y el nombre.

**E** ▶ ... Con <sub>C</sub>, seleccione **C** Configuración ▶ Aceptar ▶ C Sistema ▶ Aceptar **Versión de la base Aceptar**

#### **Restablecer la estación base**

**N** ... Con **C**, seleccione **C** Configuración **>** Aceptar **>** C Sistema **>** Aceptar **> Restablecer base Aceptar Sí**

## **Anexo**

## <span id="page-60-0"></span>**Servicio de atención al cliente y ayuda**

¿Desea más información?

Puede encontrar ayuda e información rápidamente en las instrucciones de uso y en [gigasetpro.com](https://www.gigasetpro.com). Encontrará información sobre los temas

- Products (Productos)
- Documents (Documentos)
- Interop (Interoperabilidad)
- **Firmware**
- FAQ
- Support (Asistencia)
- en [wiki.gigasetpro.com.](http://wiki.gigasetpro.com)

Si tiene alguna pregunta adicional sobre su producto Gigaset puede dirigirse a su comercio especializado.

## <span id="page-60-2"></span>**Indicaciones del fabricante**

### <span id="page-60-1"></span>**Declaración de conformidad**

Este dispositivo está diseñado para su uso en todo el mundo. Fuera del Espacio Económico Europeo (exceptuando Suiza), puede ser necesario realizar homologaciones nacionales específicas.

Se han tenido en cuenta los requisitos específicos aplicables según la legislación vigente.

Por la presente, Gigaset Communications GmbH declara que el tipo de equipo radioeléctrico Gigaset SL800H PRO es conforme con la directiva 2014/53/UE.

El texto completo de la declaración de conformidad de la UE está disponible en la siguiente dirección de Internet:

[gigasetpro.com/docs.](http://www.gigasetpro.com/docs)

También puede que la declaración esté disponible en los archivos "International Declarations of Conformity" o "European Declarations of Conformity".

Consulte todos estos archivos.

### **Protección de datos**

<span id="page-60-3"></span>Gigaset se toma muy en serio la protección de los datos de nuestros clientes. Por tanto, garantizamos que todos nuestros productos se desarrollen de acuerdo con el principio de protección de datos a través del diseño de la tecnología ("Privacy by Design"). Todos los datos que recogemos se utilizan para mejorar nuestros productos tanto como sea posible. Garantizamos que sus datos estén protegidos y se utilicen solo para proporcionarle un servicio o producto. Sabemos qué camino recorren sus datos en nuestra empresa y garantizamos que ese recorrido se realice de forma segura, protegida y en consonancia con las normas de protección de datos.

El texto completo de la política de privacidad está disponible en la siguiente dirección de Internet: [www.gigaset.com/privacy-policy](https://www.gigaset.com/privacy-policy)

## <span id="page-61-3"></span>**Medio ambiente**

#### **Sistema de gestión medioambiental**

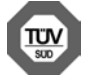

Gigaset Communications GmbH está certificada según las normas internacionales ISO 14001 e ISO 9001.

**ISO 14001 (Medio ambiente):** certificado desde septiembre de 2007 por TÜV SÜD Management Service GmbH.

**ISO 9001 (Calidad):** certificado desde 17/02/1994 por TÜV Süd Management Service GmbH.

### <span id="page-61-2"></span>**Eliminación de residuos**

Los dispositivos eléctricos y electrónicos no deben eliminarse junto con los residuos domésticos, sino en los puntos de recogida oficiales previstos para ello.

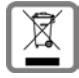

Los productos marcados con el símbolo del contenedor tachado están regulados por la Directiva Europea 2012/19/UE.

La eliminación adecuada y la recogida separada de los dispositivos obsoletos favorecen la prevención de graves daños ambientales y de salud. Este es un requisito para la reutilización y el reciclado de dispositivos eléctricos y electrónicos usados.

El servicio municipal de recogida de residuos o el distribuidor especializado donde haya adquirido el producto le proporcionarán información sobre la eliminación de los aparatos que desee desechar.

Antes de entregar este equipo para su reciclado, extraiga las pilas o baterías que pudieran alojarse en su interior y deposítelas separadamente para su correcto tratamiento.

### <span id="page-61-1"></span>**Mantenimiento**

Limpie el dispositivo con un **paño húmedo** o antiestático. No utilice disolventes ni paños de microfibra.

No utilice **en ningún caso** un paño seco: existe peligro de que se forme carga estática.

En algunos casos infrecuentes, el contacto del dispositivo con sustancias químicas puede provocar cambios en su superficie exterior. A causa del gran número de productos químicos disponibles en el mercado no han podido realizarse pruebas con todos ellos.

Las imperfecciones en las superficies de alto brillo pueden eliminarse cuidadosamente con productos de limpieza específicos.

## <span id="page-61-0"></span>**Contacto con líquidos**

Si el dispositivo entrase en contacto con algún líquido:

- **1 Quitar todos los cables del dispositivo.**
- **2 Retirar las baterías y dejar abierto el compartimento de las baterías.**
- 3 Deje que todo el líquido salga del dispositivo.
- 4 Seque todas las piezas.
- 5 A continuación, seque el dispositivo **como mínimo durante 72 horas** con el compartimento de las baterías abierto y el teclado hacia abajo (en caso de existir) en un lugar seco y calido (**no utilice** microondas, hornos u otros dispositivos similares).
- **6 Vuelva a conectar el dispositivo cuando esté seco.**

Una vez que esté totalmente seco, en la mayoría de los casos se puede volver a poner en funcionamiento.

## <span id="page-62-1"></span>**Características técnicas**

### **Batería**

Tecnología: Iones de litio (Li-Ion) Voltaje: 3,7 V Capacidad: 750 mAh

### <span id="page-62-0"></span>**Autonomía y tiempos de carga del terminal inalámbrico**

La autonomía de su terminal inalámbrico Gigaset depende de la capacidad y de la antigüedad de las baterías, así como del régimen de utilización por parte del usuario. (Todos los tiempos indicados son tiempos máximos).

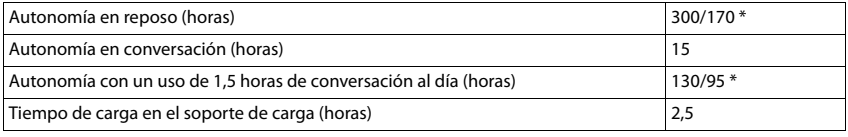

\* con la función **Sin radiación** desactivada / con la función **Sin radiación** activada, sin iluminación de la pantalla en el estado de reposo ni durante la comunicación

### **Consumo de corriente del terminal inalámbrico en el soporte de carga**

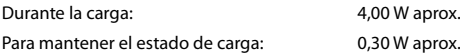

### **Especificaciones técnicas generales**

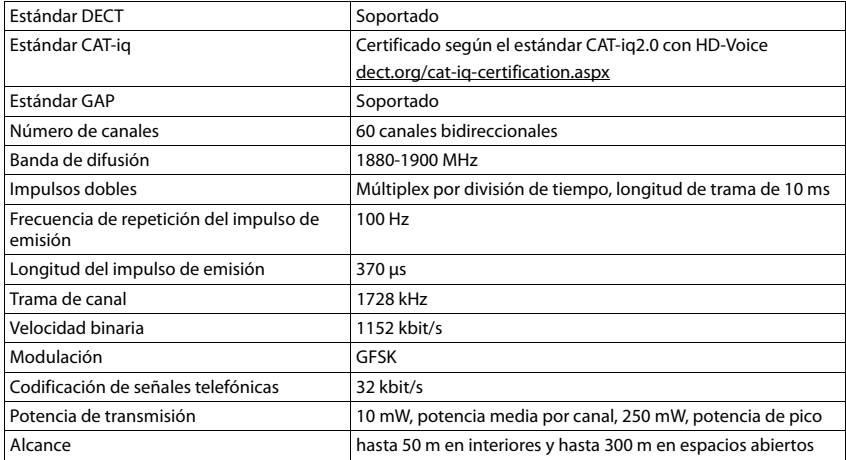

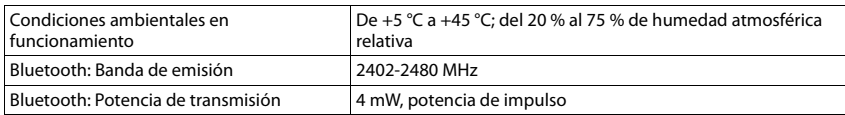

### <span id="page-63-0"></span>**Fuente de alimentación**

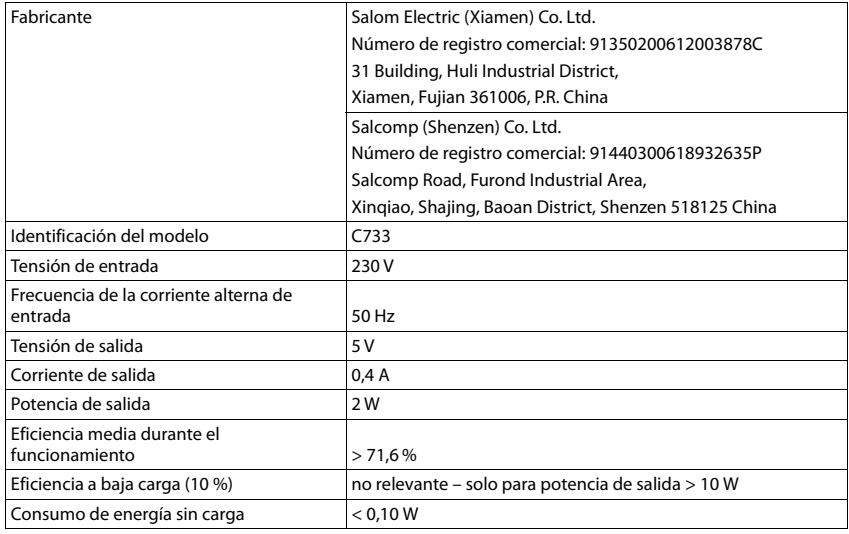

## <span id="page-63-1"></span>**Tablas de caracteres**

#### **Escritura estándar**

Pulsar varias veces la tecla correspondiente.

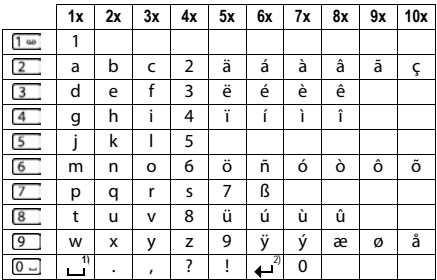

1) Espacio en blanco

2) Salto de línea

## <span id="page-64-3"></span>**Iconos de pantalla**

En función de la configuración y del estado de funcionamiento del teléfono se utilizan los siguientes iconos:

#### <span id="page-64-0"></span>**Iconos de la barra de estado**

<span id="page-64-4"></span>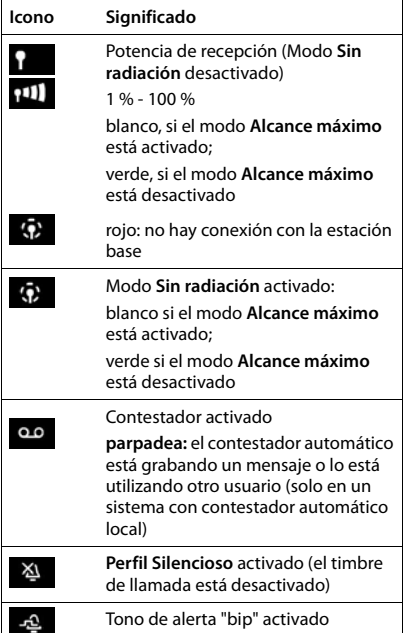

<span id="page-64-1"></span>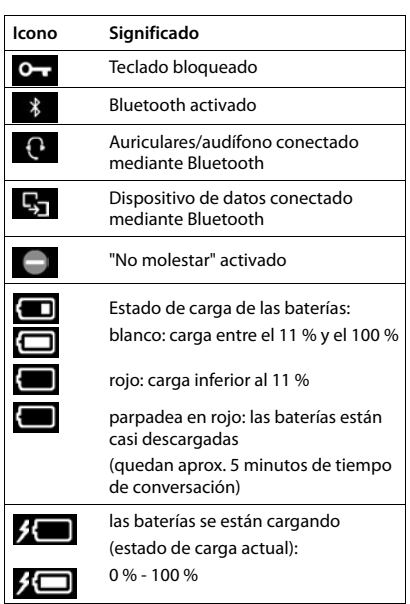

### <span id="page-64-2"></span>**Iconos de las teclas de pantalla**

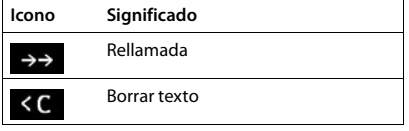

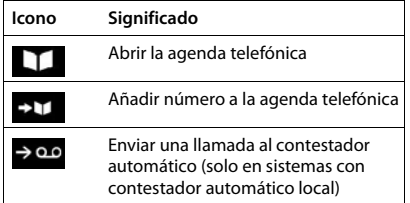

### <span id="page-65-0"></span>**Iconos de pantalla utilizados para la señalización de** . . .

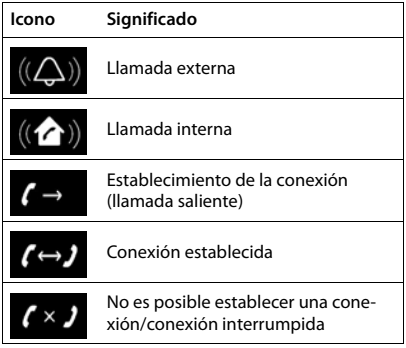

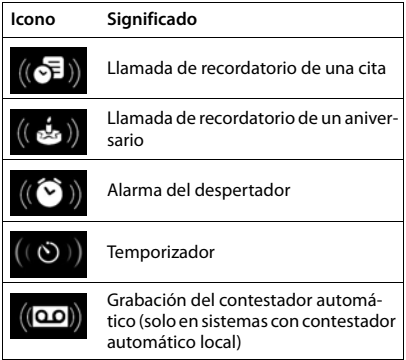

### **Otros iconos de pantalla**

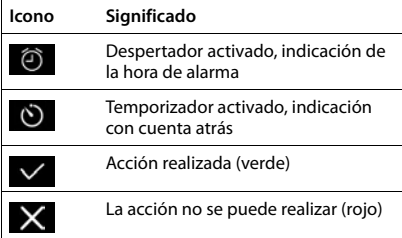

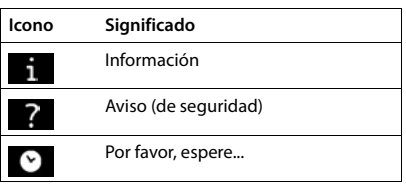

## <span id="page-66-0"></span>**Open Source Software**

#### **Aspectos generales**

Su equipo Gigaset incluye, entre otras cosas, software de código abierto que está sujeto a diferentes condiciones de licencia. La concesión de derechos de uso referentes al software de código abierto que vayan más allá del uso del equipo en la forma suministrada por Gigaset Communications GmbH, se regula en las condiciones de licencia correspondientes del software de código abierto. Las correspondientes condiciones de estas licencias se reproducen en su versión original más adelante.

En lo referente a los correspondientes licenciantes del software de código abierto, los respectivos textos de licencia contienen exenciones de responsabilidad. La exención de responsabilidad para la LGPL versión 2.1, por ejemplo, es la siguiente:

"This library is distributed in the hope that it will be useful, but WITHOUT ANY WARRANTY; without even the implied warranty of MERCHANTABILITY or FITNESS FOR A PARTICULAR PURPOSE. See the GNU Lesser General Public License for more details."

No se verá afectada por ello la responsabilidad de Gigaset Communications GmbH.

#### **Observaciones sobre licencias y derechos de autor**

Su equipo Gigaset incorpora software de código abierto. Las correspondientes condiciones de estas licencias se reproducen en su versión original más adelante.

### **Licence texts**

Copyright (c) 2001, Dr Brian Gladman < >, Worcester, UK. All rights reserved.

#### LICENSE TERMS

The free distribution and use of this software in both source and binary form is allowed (with or without changes) provided that:

1. distributions of this source code include the above copyright notice, this list of conditions and the following disclaimer;

2. distributions in binary form include the above copyright notice, this list of conditions and the following disclaimer in the documentation and/or other associated materials;

3. the copyright holder's name is not used to endorse products built using this software without specific written permission.

#### DISCLAIMER

This software is provided 'as is' with no explicit or implied warranties in respect of its properties, including, but not limited to, correctness and fitness for purpose.

-------------------------------------------------------------------------

Issue Date: 29/07/2002

## **Índice alfabético**

### **A**

×

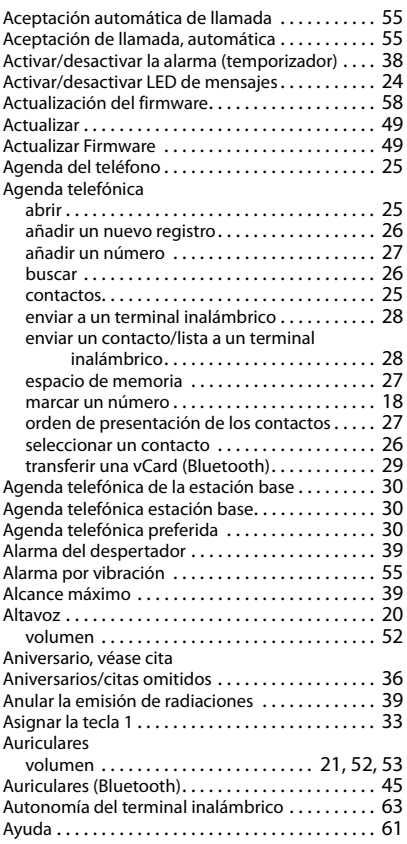

#### **B**

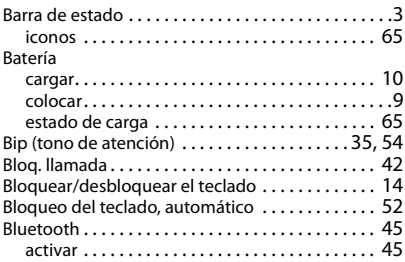

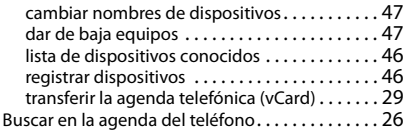

#### **C**

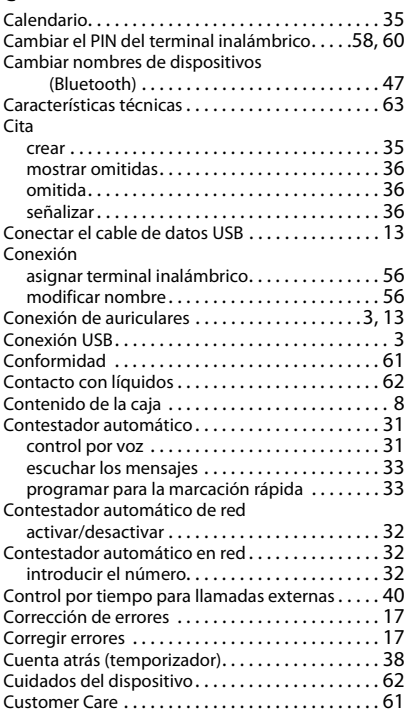

### **D**

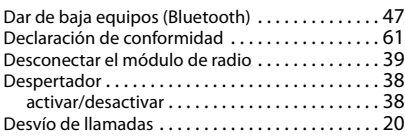

#### **E**

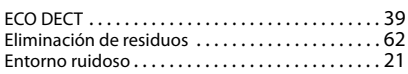

#### Enviar

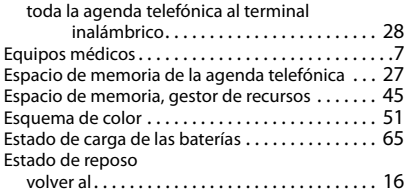

#### **F**

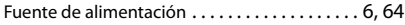

### **G**

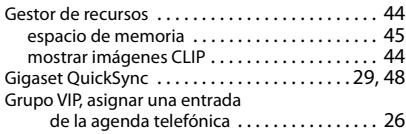

#### **I**

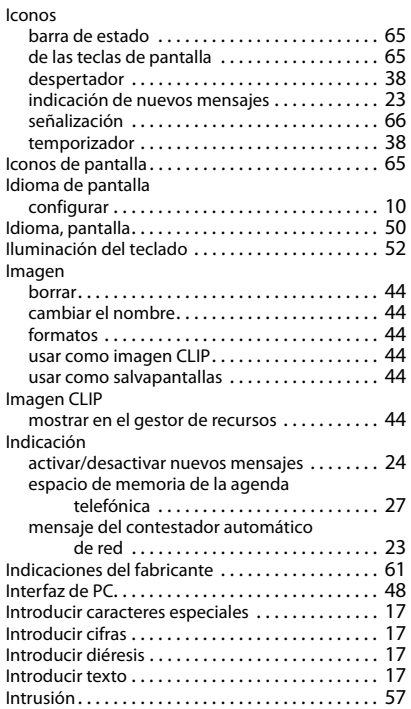

#### **L**

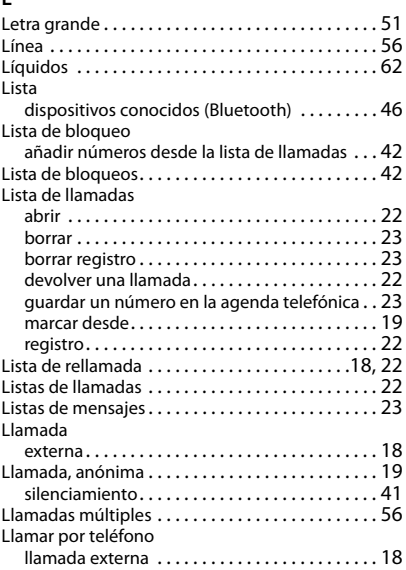

#### **M**

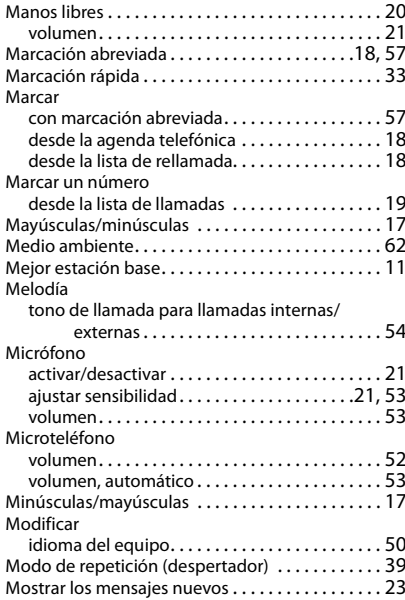

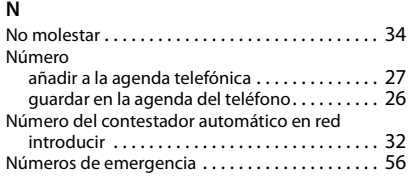

### **O**

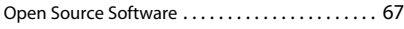

### **P**

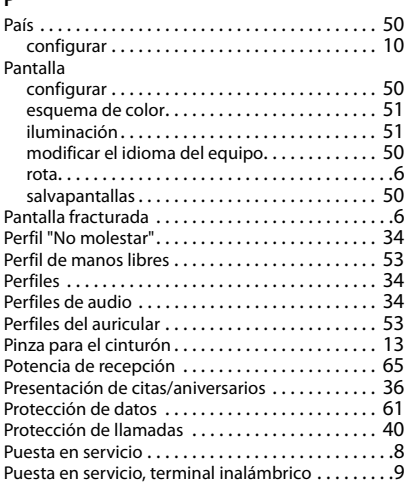

### **Q**

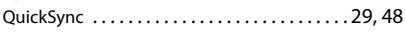

#### **R**

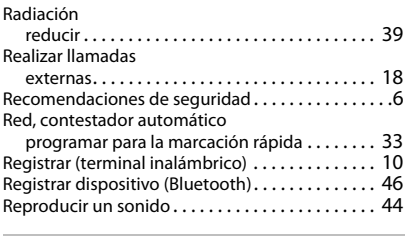

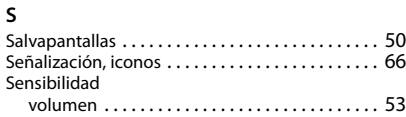

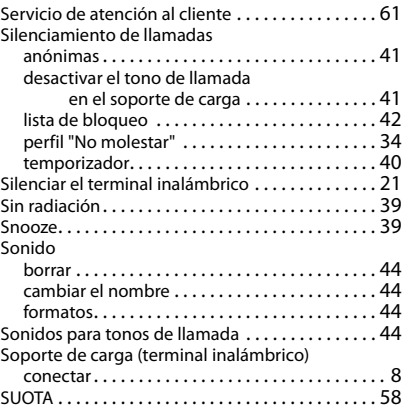

#### **T**

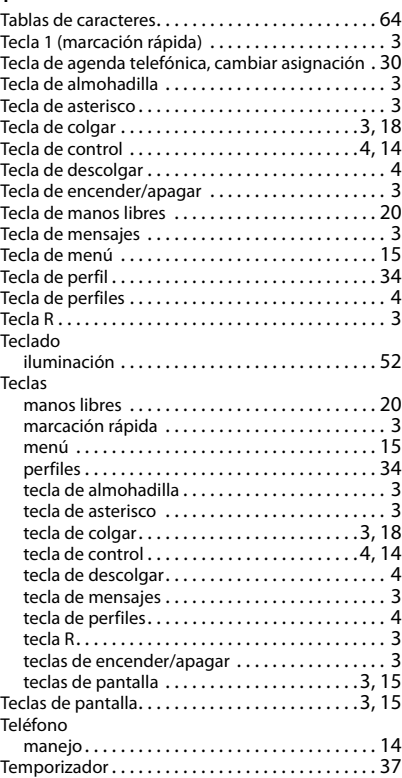

Terminal inalámbrico

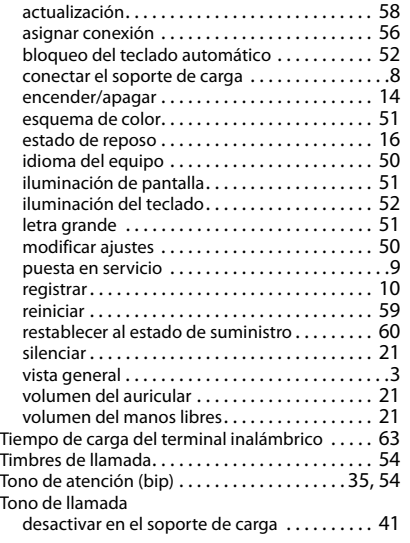

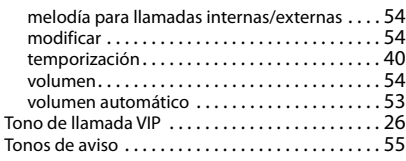

#### **V**

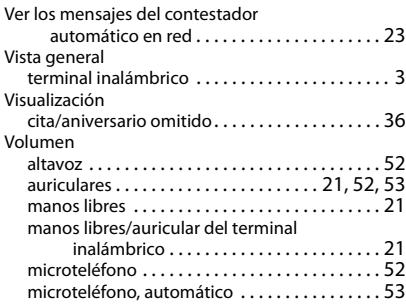

Reservados todos los derechos. Gigaset Communications GmbH se reserva el derecho a realizar modificaciones sin previo aviso.

#### Issued by

Gigaset Communications GmbH Frankenstr. 2a, D-46395 Bocholt

#### © Gigaset Communications GmbH 2021

Subject to availability. All rights reserved. Rights of modification reserved. [www.gigasetpro.com](https://www.gigasetpro.com)